BA 105C.00/14/fr/04.97 Version software à partir de 6.0 (CD) à partir de 4.0 (MM)

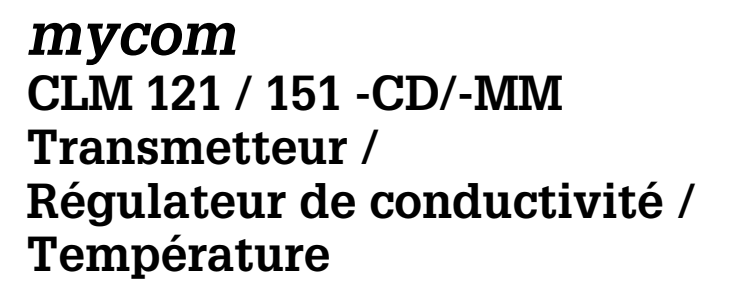

**Instrumentation Analyse**

**Instructions de montage et de mise en service**

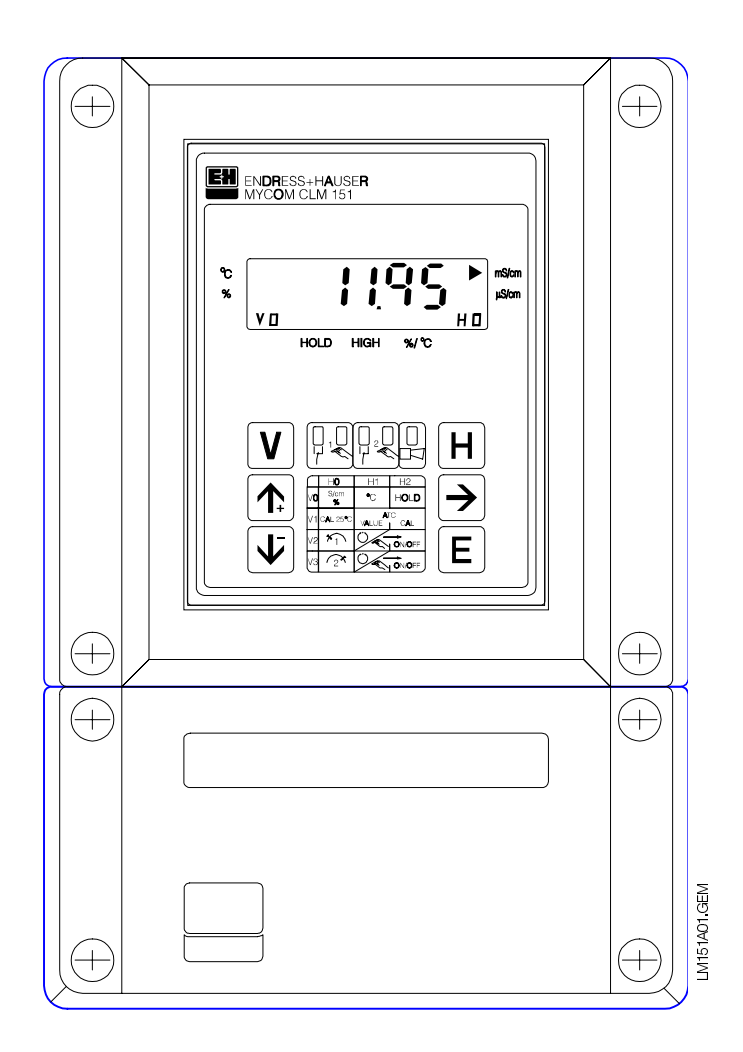

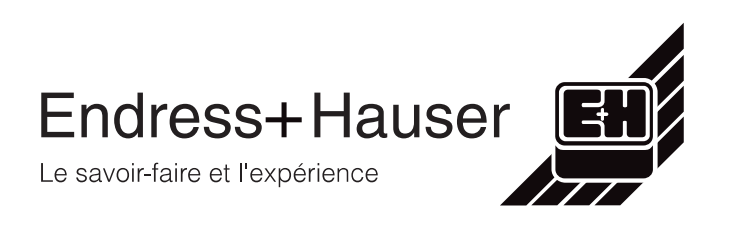

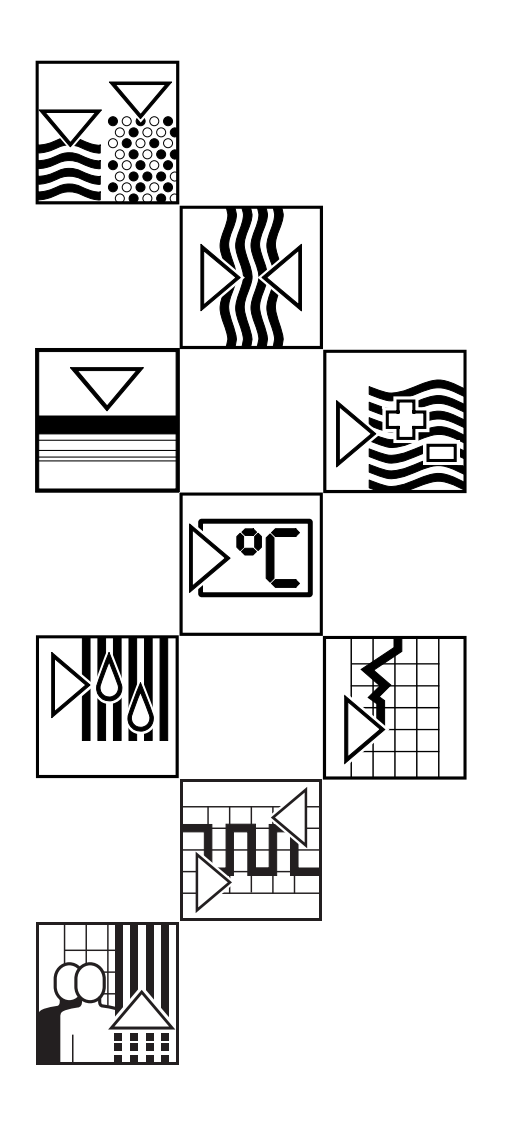

## **Sommaire**

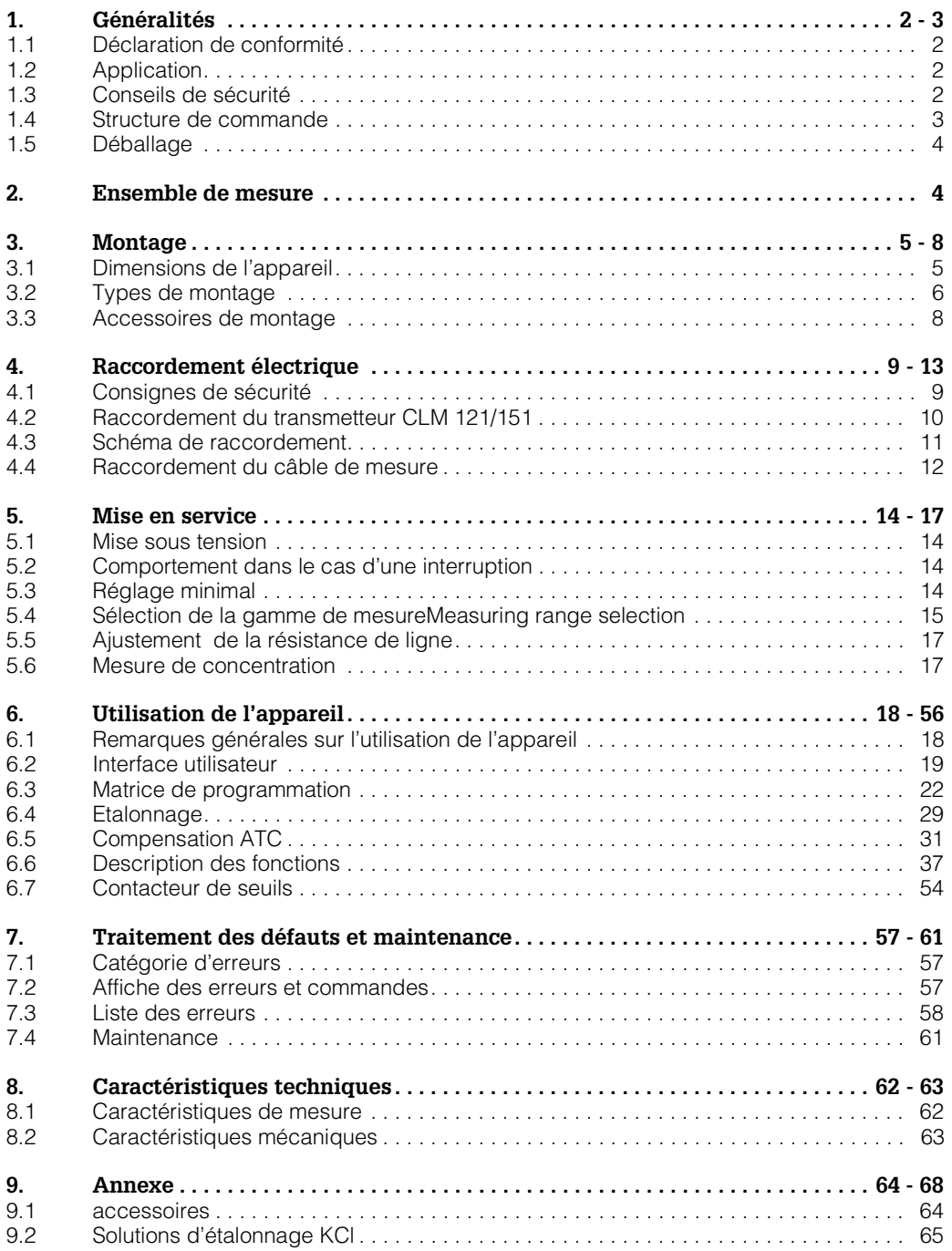

## **1. Généralités**

Ces instructions décrivent l'ensemble de mesure Mycom CLM 121 -CD/-MM et CLM 151 -CD/-MM dans sa version la plus complète.

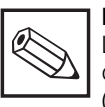

#### **Remarque:**

Les interfaces digitales sont décrites dans une documentation spécifique (BA 090C)

### **1.1 Déclaration de conformité**

Les appareils Mycom CLM 121/151-CD/-MM ont été développés et fabriqués conformément aux normes et directives européennes en vigueur.

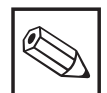

#### **Remarque :**

Endress+Hauser peut fournir une telle déclaration de conformité.

### **1.2 Application**

Le Mycom CLM 121/151 est un appareil de mesure et de régulation piloté par microprocesseur qui détermine la valeur de la conductivité. Grâce aux technologies modernes de programmation, il permet un ajustement aisé à toutes les exigences des mesures de conductivité.

Les domaines d'application typiques sont les suivants :

- Traitement des eaux
- Energie
- Eaux de process en
- chimie
- pharmacie
- agro-alimentaire
- Surveillance des eaux de surface

### **1.3 Conseils de sécurité**

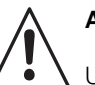

#### **Attention :**

Un autre usage que celui décrit dans le présent manuel met en question la sécurité et le fonctionnement de l'installation ; il est de ce fait prohibé.

#### **Montage, Mise en service, Commande**

Le Mycom CLM 121 / 151 -CD/-MM a été construit conformément aux conseils et directives européennes, voir "Caractéristiques techniques". S'il est toutefois utilisé de manière non conforme - notamment en cas de mauvais raccordement, il peut être source de dangers.

Le montage, le raccordement électrique, la mise en service et la maintenance de l'ensemble de mesure ne doivent de ce fait être confiés qu'à un personnel spécialisé, formé à cette tâche, et autorisé.

Le personnel doit avoir pris connaissance des instructions du présent manuel.

### **1.4 Structure de commande**

#### **Mycom CLM 121 / 151**

#### **Types**

- 121 Transmetteur de conductivité monté en armoire avec protection IP 54 (face avant), 96 x 96 mm
- 151 Transmetteur de conductivité en boîtier de terrain avec protection IP 65 247x167x111 mm (hxlxp)

#### **Versions**

- 1 Avec contact alarme
- 2 Avec contact alarme et 1 contact de seuil
- 3 Avec contact alarme et 2 contacts de seuil
- 9 Version spéciale sur demande

#### **Variantes d'appareils**

- CD Conductivité spécifique ; pour le raccordement de cellules de mesure à 2 électrodes ; gammes de mesure librement programmables
- MM Résistance spécifique ; pour le raccordement de cellules de mesure avec constante 0,01 cm<sup>-1</sup>; gammes de mesure réglables 0...1us/cm et 0...20 MΩ x cm
- ID Conductivité spécifique ; pour le raccordement de la cellule de mesure inductive CLS 51 ; gammes de mesure librement programmables
- YY Exécution spéciale sur demande

#### **Alimentation**

0 230 V, 50 / 60 Hz 1 110 V, 50 / 60 Hz 2 200 V, 50 / 60 Hz 24 V, 50 / 60 Hz 4 48 V, 50 / 60 Hz 5 100 V, 50 / 60 Hz 6 127 V, 50 / 60 Hz 7 240 V, 50 / 60 Hz<br>8 24 V DC 24 V DC

#### **Sortie**

- 0 0/4...20 mA pour valeur de conductivité
- 0/4...20 mA pour valeur de conductivité et de température
- 3 0/4...20 mA pour valeur de conductivité avec interface supplémentaire RS 232C
- 4 0/4...20 mA pour valeur de conductivité avec interface supplémentaire RS 485
- 6 0/4...20 mA pour valeur de conductivité avec interface
- supplémentaire RS 485 / Rackbus (seulement variantes CD et ID) 9 Version spéciale sur demande

#### **CLM –** ⇐ **référence de commande complète**

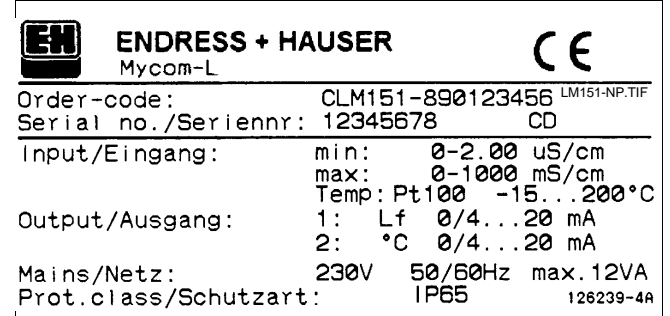

Fig.1.1 : Plaque signalétique

### **1.5 Déballage**

- A la réception, inspecter le colis afin de détecter une éventuelle détérioration due au transport. En cas de dommage, informer la poste ou le transporteur. Tout matériel endommagé doit être conservé jusqu'à la résolution du litige !
- S'assurer que le contenu n'a pas été endommagé ! En cas de dommage, informer la poste ou le transporteur ainsi que le fabricant.
- Vérifier si le colisage est complet et correspond aux documentations et à votre commande.

L'ensemble de mesure Mycom CLM 121- CD/MM comprend :

- 2 sets pour montage en boîtier
- 1 connecteur Submin-D (uniquement
- appareils avec interface digitale)
- 1 résistance de simulation  $3.3 \Omega$
- les instructions de mise en service
- la carte d'identification de l'appareil
- un simulateur d'équilibrage

## **2. Ensemble de mesure**

L'ensemble de mesure comprend :

- une cellule de mesure de conductivité, par ex. CLS 12 montée dans une conduite, un réservoir ou une cuve
- un câble de mesure type KMK, SMK ou CYK 7

L'ensemble de mesure Mycom CLM 151- CD/MM

comprend :

- 1 set pour montage en boîtier
- 1 tag pour point de mesure
- les instructions de mise en service
- la carte d'identification de l'appareil
- un simulateur d'équilibrage

Pour toute question, veuillez vous adresser à votre fournisseur ou à votre agence Endress+Hauser la plus proche.

• et alternativement :

- le transmetteur de conductivité Mycom CLM 121 monté en armoire
- le transmetteur de conductivité Mycom
- CLM 151 monté en boîtier de protection

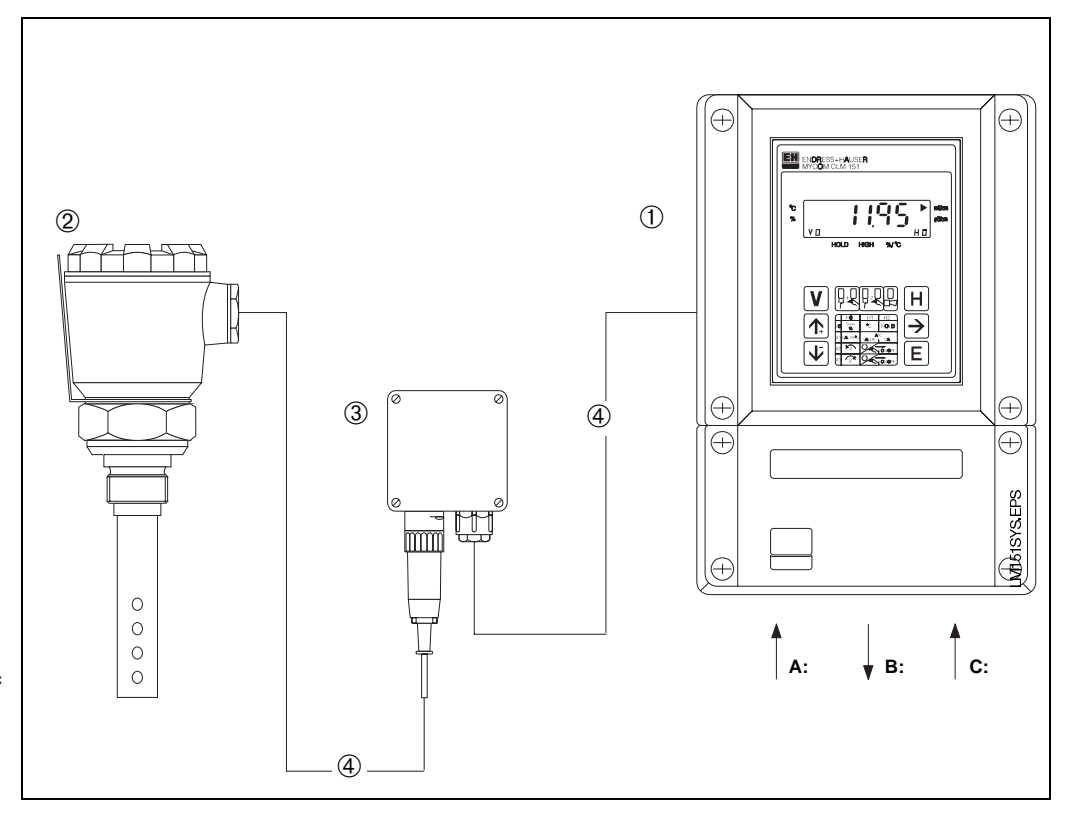

- Fig. 2.1 : Exemple d'un ensemble de mesure complet
- ➀ Transmetteur de mesure de conductivité CLM 151
	- A: entrée conductivité<br>B: sortie signal condu sortie signal conductivité, température
	- C: alimentation
- ➁ Cellule de mesure de conductivité à deux électrodes, par ex. CLS 12 avec PE 16
- ➂ Boîte de jonction VS (variante) avec PE 13,5 et connecteur SXP pour liaison embrochable entre le transistor et la cellule de mesure  $CLS$  12
- ➃ câble de mesure SMK ou KMK

## **3. Montage**

## **3.1 Dimensions de l'appareil**

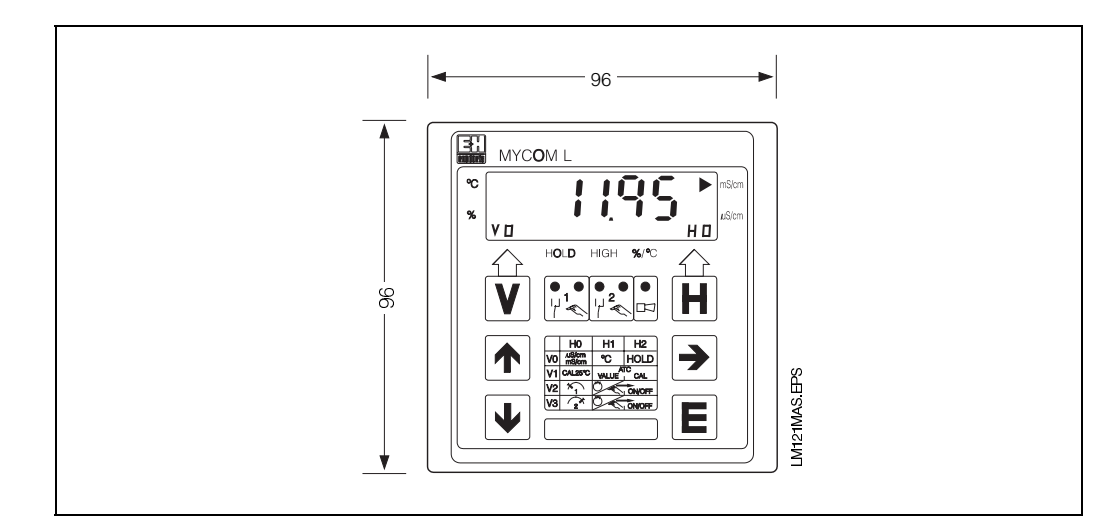

Fig. 3.1: Dimensions du transmetteur Mycom CLM 121

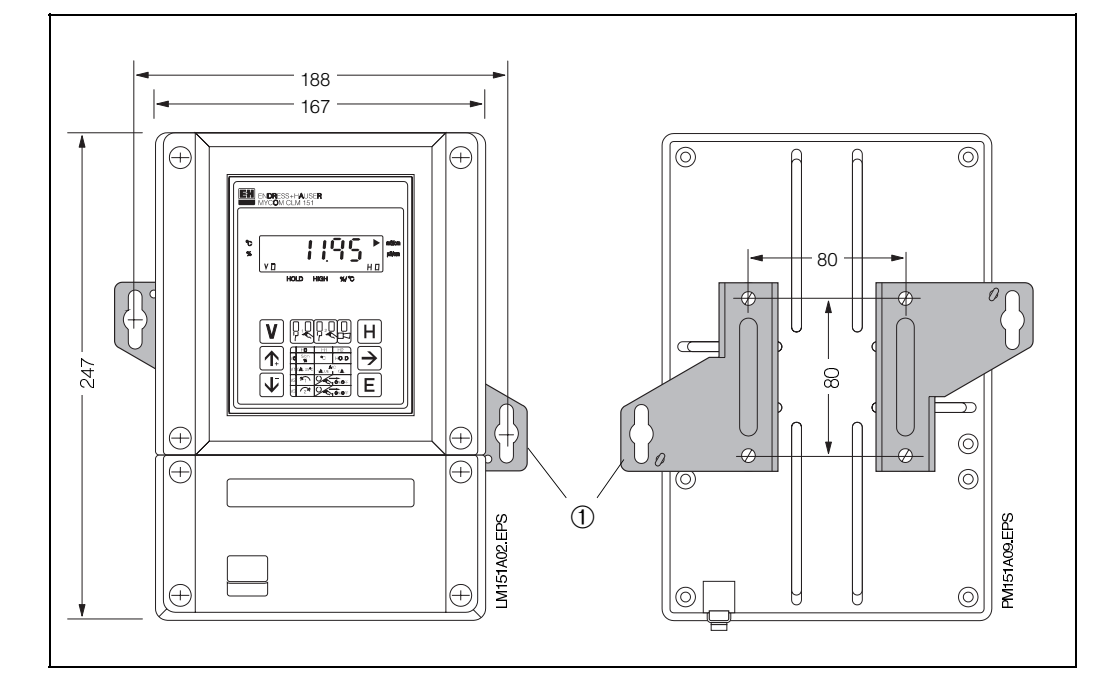

Fig. 3.2 : Dimensions du transmetteur (gauche) Mycom CLM 151

➀ Pattes de fixation pour montage mural

Fig. 3.3 : Face arrière du boîtier de (droite) terrain avec pattes de fixation montées

#### **Remarques :**

les pattes et vis de fixation font partie de la livraison du transmetteur

## **3.2 Types de montage**

### **3.2.1 Montage en façade d'armoire Mycom CLM 121**

La découpe nécessaire selon DIN 43 700 est de 92<sup>+0,5</sup> x 92<sup>+0,5</sup> mm. L'appareil est monté à l'aide des éléments de fixation livrés.

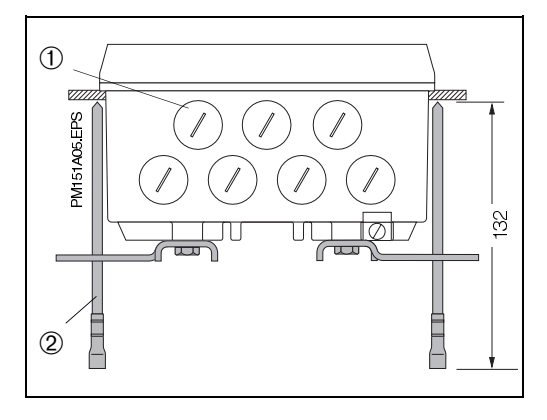

### **3.2.2 Montage en facade d'armoire Mycom CLM 151**

Le transmetteur est monté à l'aide des éléments de fixation livrés avec celui-ci (voir fig. 3.4). Prévoir un joint plat pour assurer l'étanchéité de la découpe d'armoire (voir section 9.1).

Dimensions de la découpe d'armoire :  $161^{+0.5} \times 241^{+0.5}$  mm (L x H).

Fig. 3.5 : Partie inférieure de l'appareil avec pattes de fixation montées pour le montage mural

Fig. 3.4 : Partie inférieure du boîtier de terrain et dimensions de montage avec vis pour le montage en façade

d'armoire

➀ Vis pour PE 13,5 ➁ Vis de fixation

- ➀ Vis de fixation pour PE 13,5
- ➁ Pattes de fixation

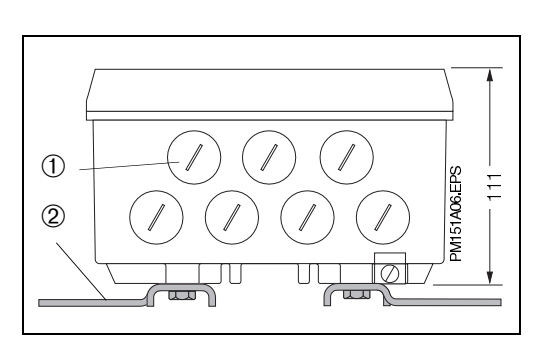

## **3.2.3 Montage mural**

Monter les pattes de fixation sur la face arrière de l'appareil comme en fig. 3.2.

Dimensions du boîtier et de fixation voir fig. 3.2 et 3.5.

## **3.2.4 Montage sur mât**

Le montage du boîtier de terrain CLM 151 sur un mât vertical ou horizontal avec un diamètre max. de 70 mm est effectué à l'aide du jeu de fixation joint à la livraison.

Les éléments du jeu de fixation doivent être montés conformément aux fig. 3.6 et 3.9 à l'arrière de l'appareil.

Pour les autres accessoires du Mycom CLM 151, voir section 9.1.

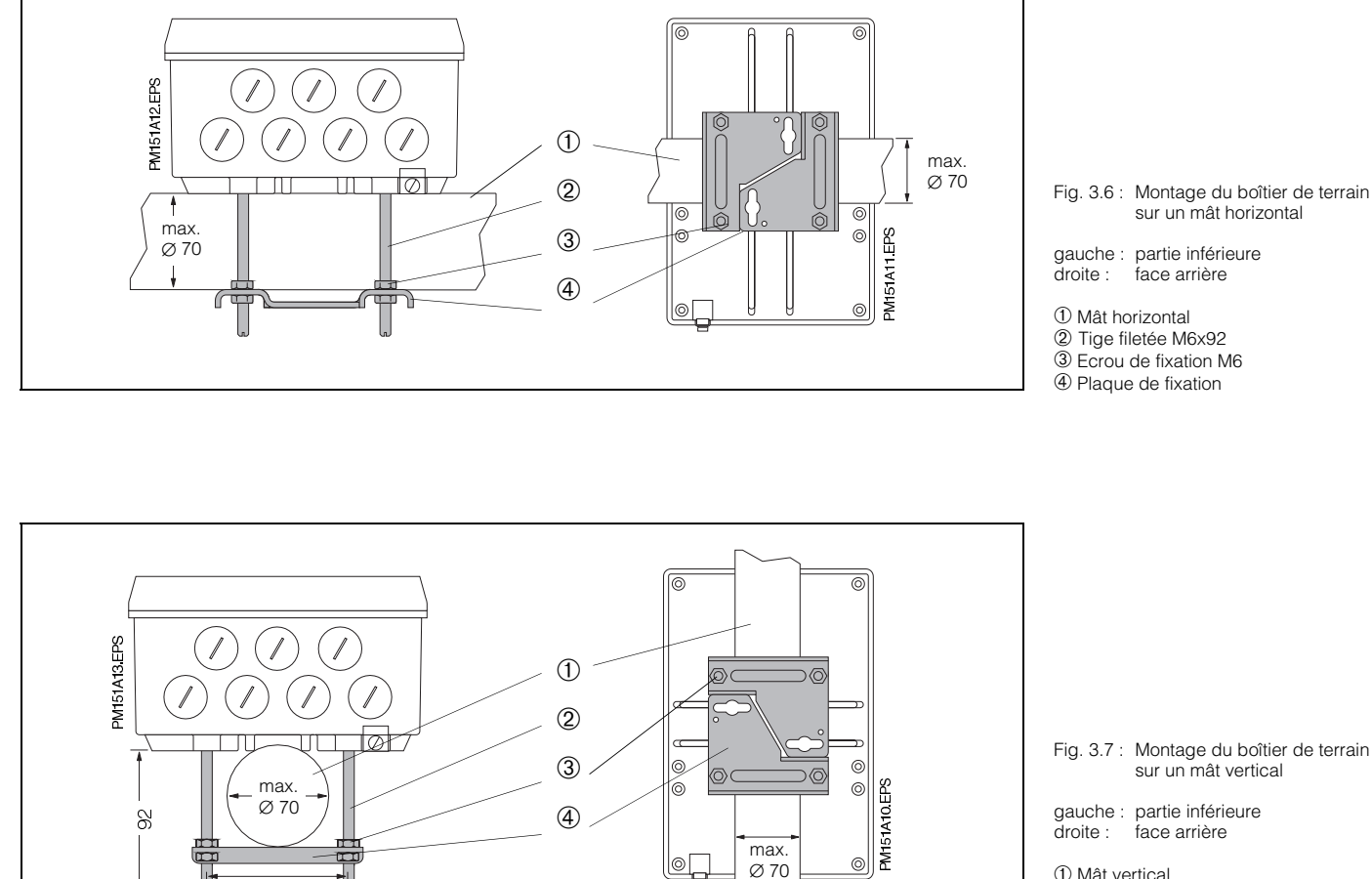

➀ Mât vertical

➁ Tige filetée M6x92

➂ Ecrou de fixation M6

➃ Plaque de fixation

#### **Attention :**

Montage à l'extérieur. Eviter un rayonnement direct de longue durée sur la face frontale. Utiliser dans ces cas le capot de protection solaire (voir chap. 3.3.1) CYY 101

### **3.3 Accessoires de montage**

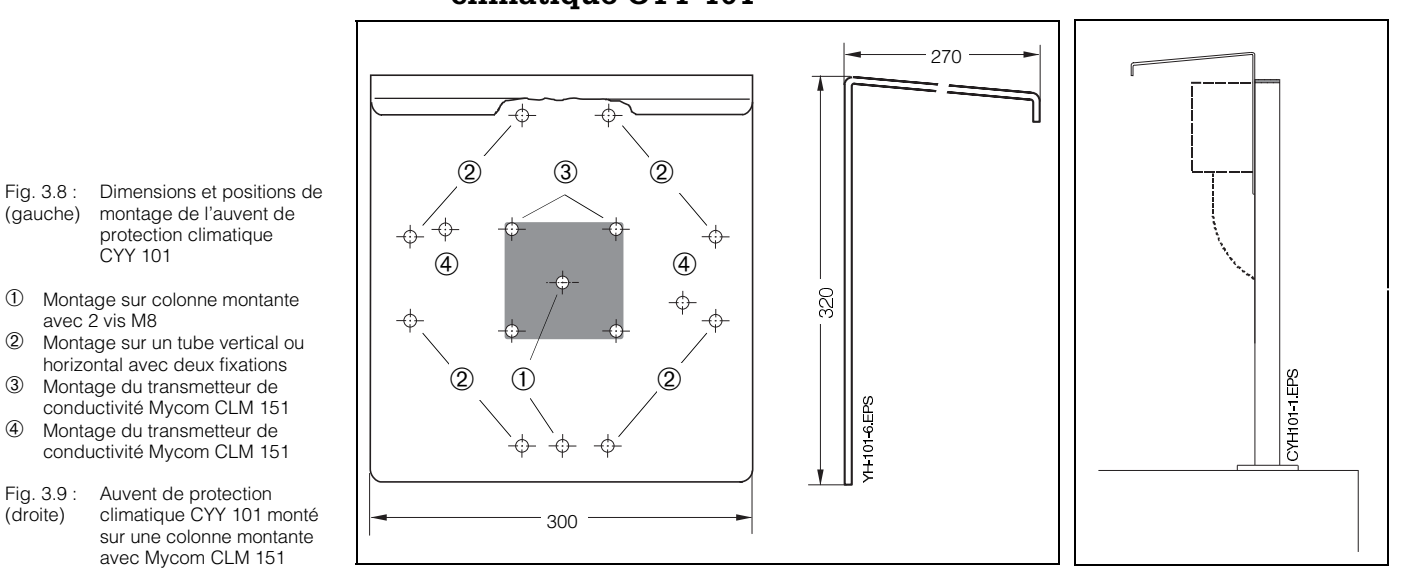

#### **3.3.1 Auvent de protection climatique CYY 101**

8 M6  $90$  L'auvent de protection climatique CYY 101 peut être monté directement sur la colonne de montage du support de sonde CYH 101 à l'aide de deux vis filetées M8 (voir fig. 3.8, positon de montage 1).

Pour le montage sur un tube vertical ou horizontal, (diamètre max. 70 mm), il faut prévoir en plus un jeu de fixation pour montage sur mât rond, voir section 9.1.

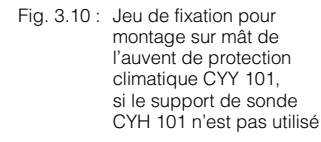

 $80$ <u>रु</u> Ō.  $\frac{\infty}{2}$ VS B02 EPS  $\frac{1}{\sqrt{2}}$  and  $\frac{1}{\sqrt{2}}$  and  $\frac{1}{\sqrt{2}}$  and  $\frac{1}{\sqrt{2}}$  and  $\frac{1}{\sqrt{2}}$  and  $\frac{1}{\sqrt{2}}$  and  $\frac{1}{\sqrt{2}}$  and  $\frac{1}{\sqrt{2}}$  and  $\frac{1}{\sqrt{2}}$  and  $\frac{1}{\sqrt{2}}$  and  $\frac{1}{\sqrt{2}}$  and  $\frac{1}{\sqrt{2}}$  and  $\frac{1}{\sqrt{2}}$  and 8

## **3.3.2 Boîte de jonction VS**

Pour relier le câble de signalisation de la cellule de mesure de conductivité au transmetteur Mycom CLM 151, il faut installer une boîte de jonction VS avec prises si une extension de ligne est nécessaire.

Elle possède en outre un connecteur 7 broches (SXP) pour le raccordement de la cellule de mesure.

Elle bénéficie de la protection IP 65.

Fig. 3.11 : Boîte de jonction VS pour le raccordement du câble de signalisation de la cellule au transmetteur

➀ Connecteur SXP

➁ PE 13,5

# **4. Raccordement 4. Raccordement électrique**

### **4.1 Consignes de sécurité**

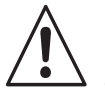

### **Danger :**

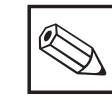

- L'appareil doit être mis à la terre avant la mise sous tension.
- A proximité de l'appareil prévoir une séparation pour le CLM 121/151 (voir EN 61010-1).
- Si les dysfonctionnements ne peuvent être supprimés, l'appareil doit être mis hors service afin de prévenir tout accident.
- Les séparations ne peuvent être effectués directement par le fabricant ou par le SAV E+H.

# **Attention:**

- Les remarques du présent manuel de mise en service doivent être strictement respectées. La maintenance ne pourra être effectuée que par un personnel qualifié si l'appareil reste relié au réseau.
- L'instrument de mesure objet du présent manuel - est protégé contre les interférences et champs haute fréquence, ainsi que les décharges électrostatiques selon NAMUR, IEC 801 et DIN VDE 0843. ceci n'est cependant valable que pour un appareil correctement mis à la terre, avec une sortie blindée. La mise à la terre du blindage doit être courte. Pas de prolongation du blindage. Ceci est également valable pour le raccordement de la boîte de jonction (voir chapitre 3.3.2)
- Pour l'installation du boîtier de terrain (CLM 151) le mât doit être également mis à la terre afin d'augmenter l'immunité aux interférences.

#### **Remarque :**

- L'appareil a été construit et testé selon EN 61010-1, conformément aux règles de sécurité en vigueur.
- Il est possible de remédier aux dysfonctionnements à l'aide de la liste au chapitre 7.3, sans pour autant intervenir à l'intérieur de l'appareil.

Il est interdit de modifier l'appareil sous peine d'anulation de la garantie

• Après installation et raccordement de l'appareil et des sondes, il convient de vérifier le bon fonctionnement du sytème de mesure.

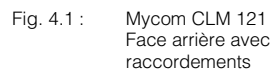

- ➀ Bornier pour transmetteur
- et câble de signal ➁ Bornier pour sortie 2 ou connecteur submin D
- (avec interface digitale) **<b>
S**Cable de conductivité SMK ou KMK **<b>
S**Bornier pour raccordement
- ➃ Bornier pour raccordement au réseau et contacts
- ➄ Pince de décharge de traction SMK ou KMK et blindage additionnel pour câble de mesure externe.

La pince de décharge de traction est directement reliée au fil de terre

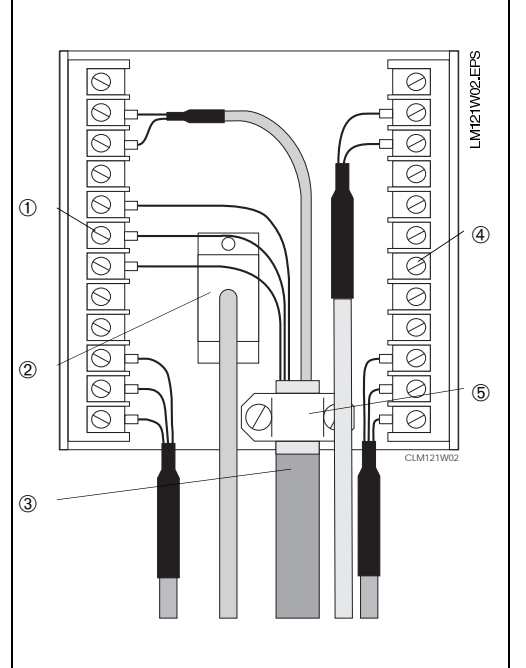

### **4.2 Raccordement du transmetteur CLM 121/151**

Le raccordement électrique est réalisé dans la boîte à bornes séparée pour les câbles de signal.

- Mycom CLM 121 via les borniers amovibles à l'arrière de l'appareil (fig. 4.1)
- Mycom CLM 151 dans la zone de raccordement séparée (fig. 4.2)
	- Remplacer les vis d'obturation de la partie inférieure de l'appareil par le nombre correspondant de presse-étoupe.
	- Faire passer les câbles par les PE (fig. 4.2).
	- Faire le raccordement du transmetteur conformément au schéma fig. 4.3.
	- Serrer les presse-étoupe.
	- Poser le couvercle du compartiment de raccordement séparé et serrer les vis.

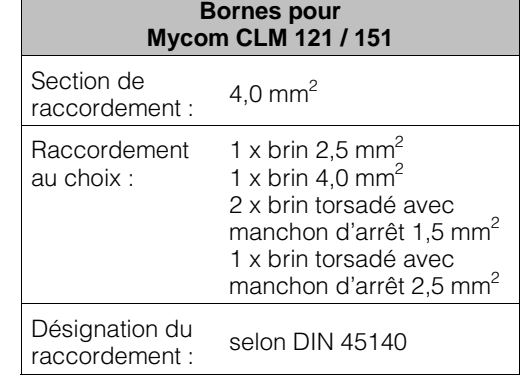

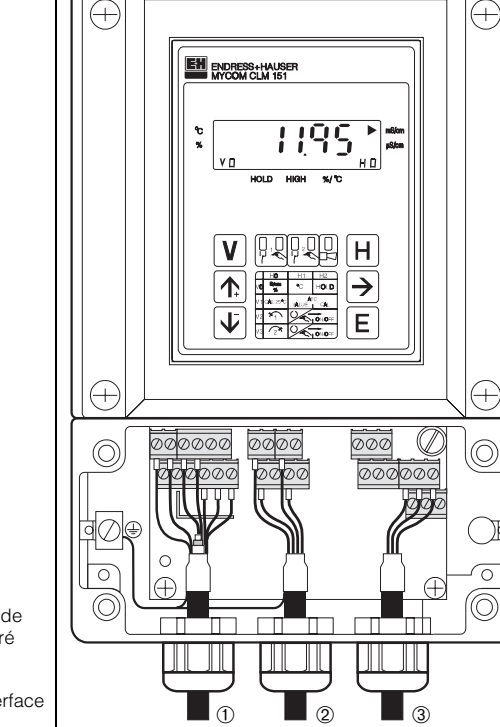

M151X08 EPS

- Fig. 4.2 : Mycom CLM 151 avec compartiment de raccordement séparé
- 
- ① Entrée : Conductivité<br>② Sortie : Température<br>③ Tension d'alimentation Sortie : Température ou interface
- ➂ Tension d'alimentation

## **4.3 Schéma de raccordement**

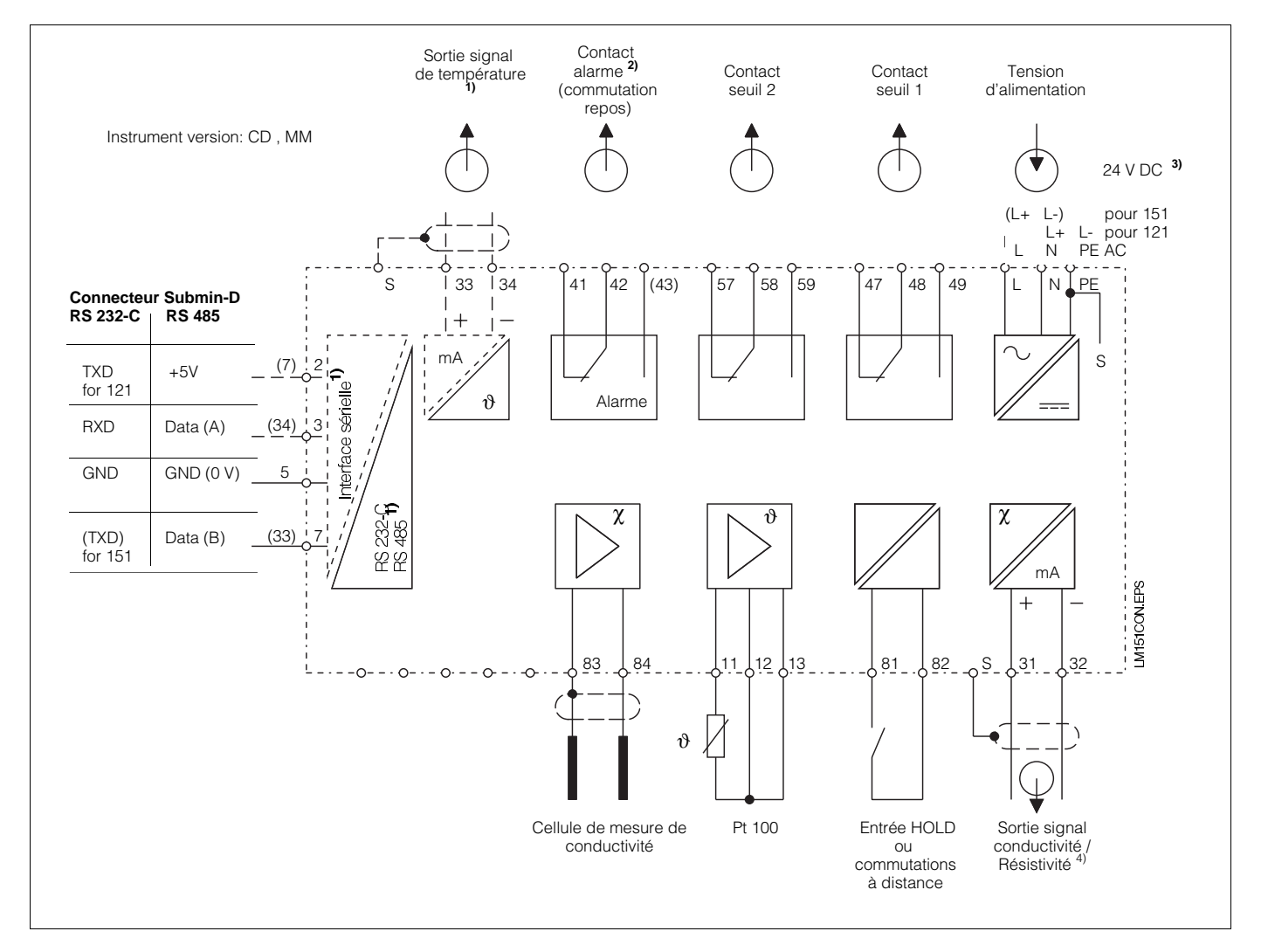

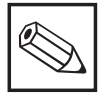

### **Remarque :**

- La figure illustre le raccordement pour la version la plus complète !
- Désignation des bornes entre parenthèses seulement pour Mycom CLM 151 !
- 1) Version d'appareil uniquement avec sortie signal température ou interface digitale sérielle (bornes de raccordement 33 et 34), en fonction <sup>5)</sup> de la structure de commande (voir section 1.3).
- **2)** Etat de contact représenté : sans courant ou défaut
- <sup>3)</sup> Sortie signal conductivité et entrée Hold ne sont pas séparées galvaniquement
- 4) Lors de l'utilisation de plusieurs appareils de la série Mycom, chaque entrée Hold nécessite son propre contact sans potentiel

5) Lors de l'utilisation de la résistance de remplacement (pour cellules sans thermorésistances), il faut régler le coefficient de température en V1H1 sur 0,0 Fig. 4.3: Raccordement électrique Mycom CLM 121 / 151

### **4.4 Raccordement du câble de mesure**

Les câbles recommandés pour la mesure de conductivité sont les suivants :

- CPK 1 (SMK) pour les cellules de mesure sans compensation de température
- KMK ou CYK 7 pour cellules de mesure à deux électrodes avec compensation de température Pt 100

Dans les gammes de conductivité élevée, la longueur de la ligne max. admissible est déterminée par la résistance du câble. Dans les autres gammes, la longueur est limitée à 100 m pour éviter un excès d'interférences.

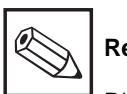

#### **Remarque :**

D'abord ajuster la résistance de ligne (case V1/H8, voir § 6.4.1) pour que la compensation soit effective pendant la mesure. La valeur max. pouvant être compensée dépend de la gamme de mesure (voir tableau chapitre 5.5).

#### Fig. 4.4: Construction du câble CPK 1 (SMK)

- ➀ Conducteur interne (signal de mesure)
- ➁ Isolation interne
- ➂ **Attention :** Dégager impérativement la couche du semi-conducteur noir jusqu'au premier blindage lors du raccordement !
- ➃ 1er blindage (blindage interne, signal de référence)
- **5** 2ème couche isolante<br> **6** 2ème blindage
- ➅ 2ème blindage
- (blindage externe, PE) ➆ Isolation externe

#### Fig. 4.5: Construction du câble KMK

- ➀ Conducteur interne (signal de mesure)
- ② Isolation interne ➂ **Attention :** Dégager impérativement la couche du semi-conducteur noir jusqu'au premier blindage lors du raccordement !
- ➃ 1er blindage (blindage interne, signal de référence)
- $\overline{6}$  2ème couche isolante
- ➅ 2ème blindage (blindage externe, PE)
- **②** Isolation externe<br>⑧ Conducteurs aux
- ➇ Conducteurs auxiliaires pour Pt 100

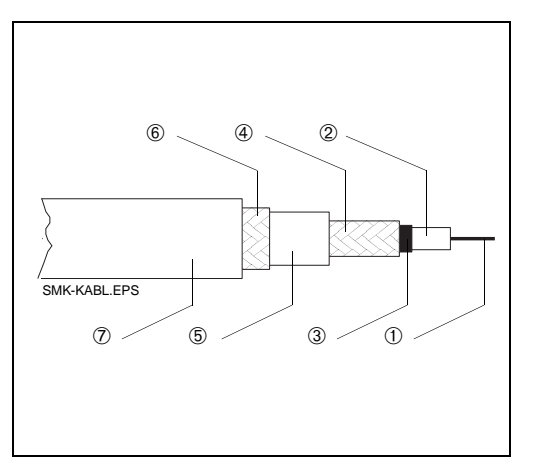

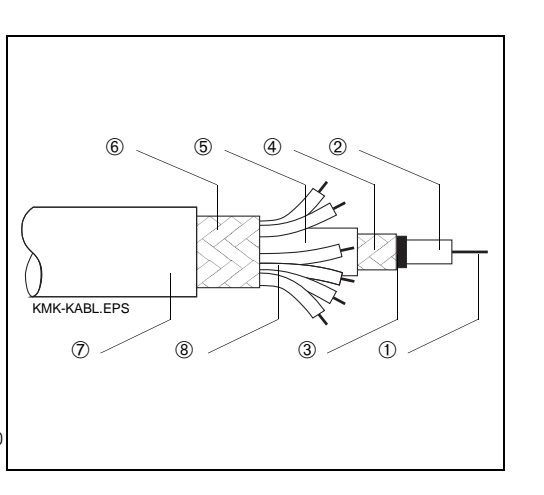

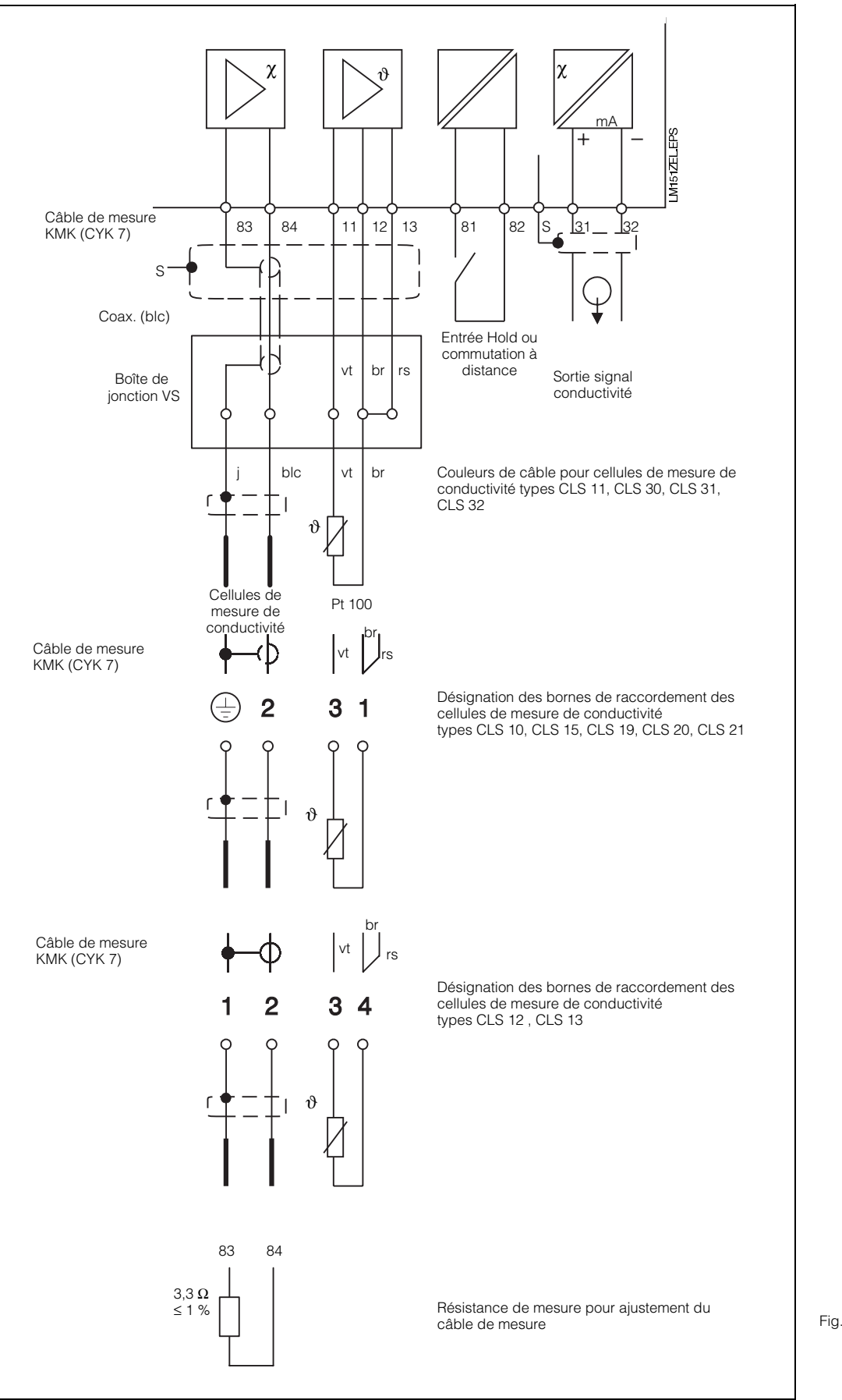

Fig. 4.6 : Raccordement des cellules de mesure de conductivité à 2 électrodes au Mycom CLM 121/151

## **5. Mise en service**

### **5.1 Mise sous tension**

#### **Attention:**

Avant la mise sous tension, s'assurer que la tension du site concorde avec celle indiquée sur la plaque signalétique (voir fig. 1.1).

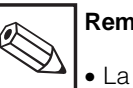

#### **Remarque :**

- La cellule de mesure de conductivité doit être immergée dans le milieu à mesurer.
- Après la mise sous tension, tous les segments LCD sont brièvement affichés (env. 2 secondes) et toutes les DEL rouges sont allumées. L'appareil passe ensuite au mode

de mesure. **Tous les niveaux d'utilisation sont verrouillés.**

#### **5.2 Comportement dans le cas d'une interruption**

- Le mode de mesure n'est pas interrompu si la coupure de courant ne dépasse pas 20 ms.
- Le mode de mesure est interrompu mais les paramètres introduits sont conservés même si la coupure de courant dépasse 20 ms.
- A la remise sous tension, l'appareil se réinitialise tel que décrit dans la section 5.1.

### **5.3 Réglage minimal**

Les valeurs pouvant être entrées dans les cases de la matrice figurent dans la matrice de programmation (section 6.3). La description détaillée des fonctions ainsi que les réglages usine figurent dans la section 6.6.

Le réglage minimal nécessaire à la mise en service de l'ensemble de mesure est le suivant :

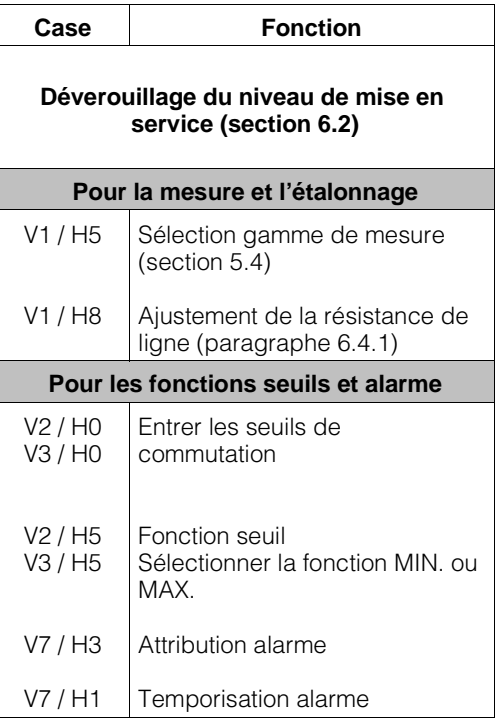

#### **5.4 Sélection de la gamme de mesure**

(Position V1 / H5)

#### **5.4.1 Appareil avec variante CD**

Pour sélectionner une gamme de mesure (GM), entrer un numéro listé dans le tableau.

La gamme de mesure, la constante de la cellule et la fréquence de mesure sont fixes et automatiquement déterminées par l'appareil.

Ne sélectionner que les gammes de mesure pouvant être associées à la constante de la cellule utilisée, faute de quoi les résultats de mesure seront erronés !

L'entrée Hold externe est valable pour les gammes de mesure 0 à 9. Voir section 6.3 "Matrice de programmation" et section 6.6 "Description des fonctions de commande". La commutation externe commandée à distance (CD) est valable pour les gammes de mesure 10 à 15.

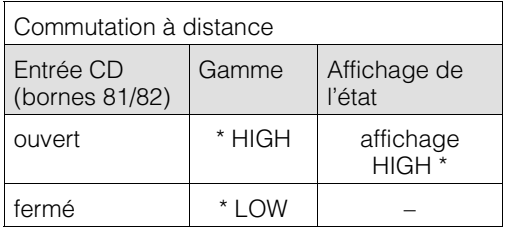

Les gammes de concentration L et H peuvent être sélectionnées dans les tableaux de la section 5.6.

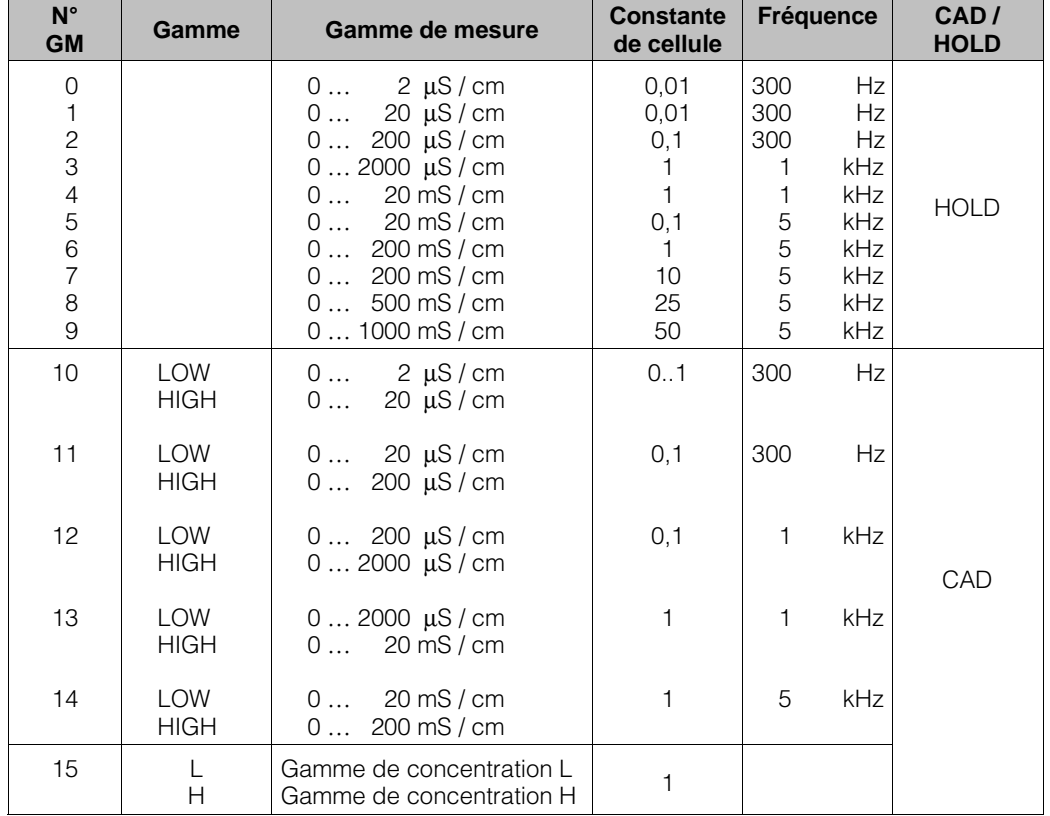

#### **Remarque :**

 $GM = Gamme de mesure  
\nCAD = Commutation à disti$ 

CAD = Commutation à distance<br>HOLD = Entrée Hold externe

= Entrée Hold externe

#### **5.4.2 Types d'appareil avec gamme de mesure version MM**

Pour les gammes de mesure 0...1µs/cm et 0...20 MΩ x cm, la constante de cellule 0,01/cm est fixe. La constante de la cellule de mesure utilisée doit correspondre, sans quoi on risque des mesures incorrectes.

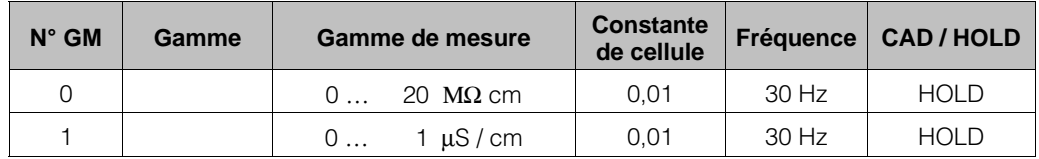

# **Remarque :**

 $GM = Gamme de mesure  
\nCAD = Commutation à disti$ 

CAD = Commutation à distance<br>HOLD = Entrée Hold externe = Entrée Hold externe

La longueur min. du câble est de 5 m, la longueur max. de 15 m.

L'utilisation de câbles de mesure type SMK, KMK ou CYK 7 induit la dérive de la mesure à max. 0,5 % de la valeur de fin d'échelle.

#### **5.4.3 Domaines d'application des cellules de mesure**

La fig. 5.1 illustre les domaines d'application auxquels les différentes versions de cellule de mesure de conductivité sont adaptées. La mesure en dehors de ces domaines est sujette à de fréquentes erreurs de mesure.

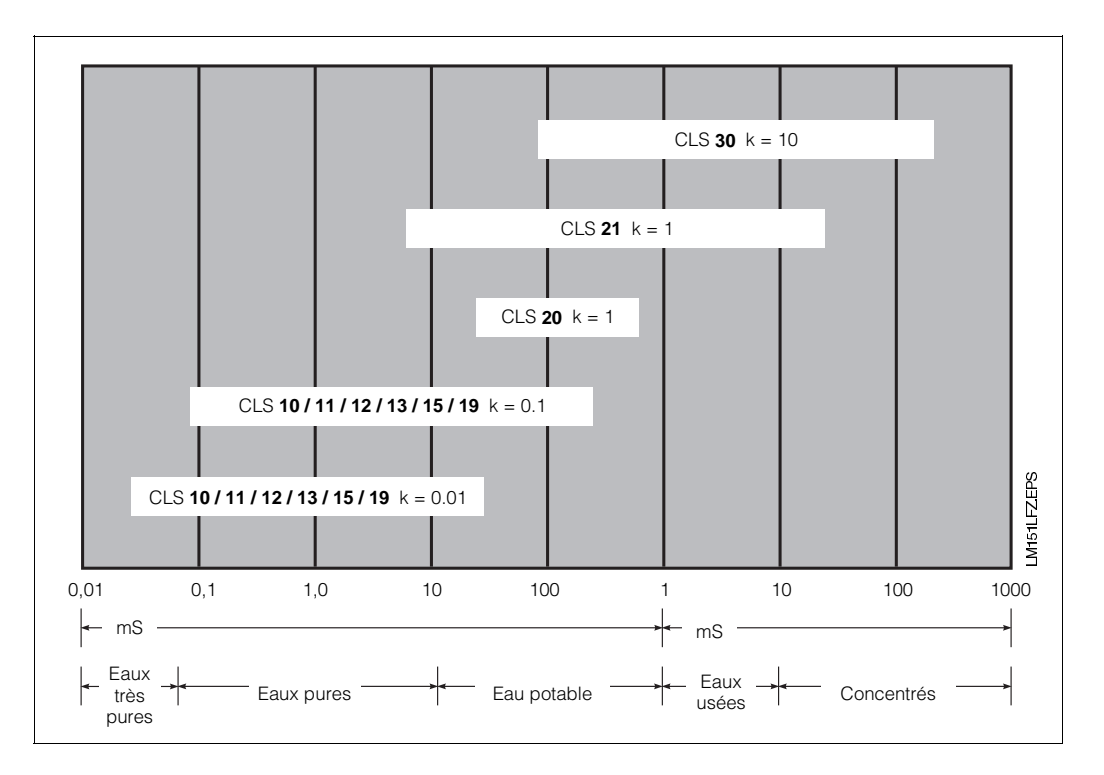

Fig. 5.1: Domaines d'applications des cellules de mesure de conductivité

### **5.5 Ajustement de la résistance de ligne**

Opérations préliminaires :

- Raccorder la résistance de simulation 3,3 Ω ≤ 1% à l'extrémité du câble de mesure à la place de la cellule de mesure à 2 électrodes (voir fig. 4.5).
- L'ajustement de la résistance se fait automatiquement après sélection de la case V1H8 (voir paragraphe 6.4.1).
- Raccordement de la résistance de simulation (voir fig. 4.5).

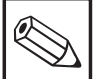

#### **Remarque :**

L'ajustement de la résistance de ligne n'est pas nécessaire si la longueur de câble est courte ou dans le cas de la mesure de faible conductivité. Réglage par défaut =  $0 Ω$ .

### **5.6 Mesure de concentration**

Pour le mode "Mesure de concentration", les données de quatre électrolytes sont mémorisées dans l'appareil.

Il est possible de mémoriser et d'activer, le cas échéant, sous forme de gamme de concentration les données de quatre autres produits.

Les gammes de concentration peuvent être choisies en fonction du tableau ci-dessous.

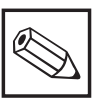

#### **Remarque :**

Pour la mesure de concentration, la température de référence est toujours 25 °C.

Les longueurs de ligne max. suivantes sont possibles sans ajustement de la résistance pour une tolérance max. de 2 % :

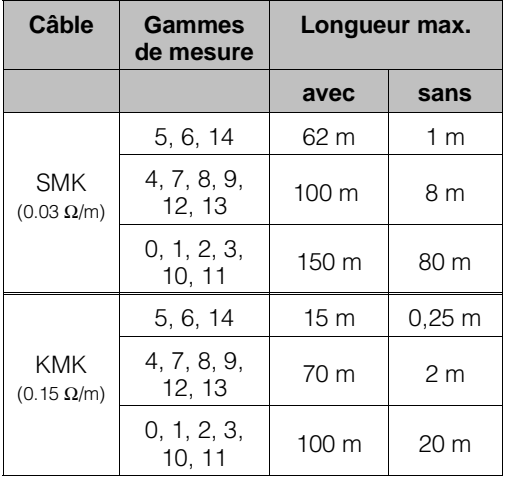

Autres informations relatives à la mesure de concentration voir :

- 6.5.2 Compensation de température en mesure de concentration page 34 6.5.3 Entrée de valeurs de concentration
- page 35
- 6.5.4 Contrôle de plausibilité des valeurs de concentration page 36

## **Remarque :**

Pour le mode "Mesure de concentration", utiliser la matrice p. 24/25. La description des fonctions spécifiques se trouve aux pages 43 à 45.

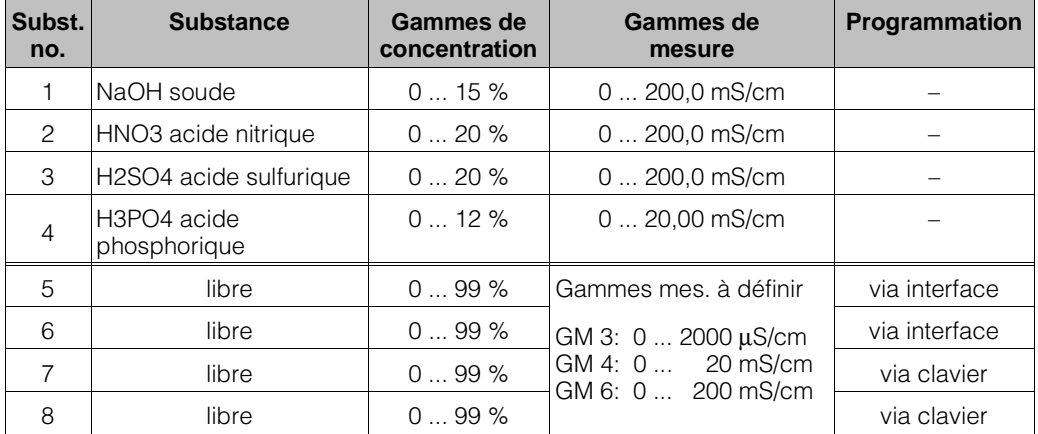

## **6. Utilisation de 6. Utilisation de l'appareil**

### **6.1 Remarques générales sur l'utilisation de l'appareil**

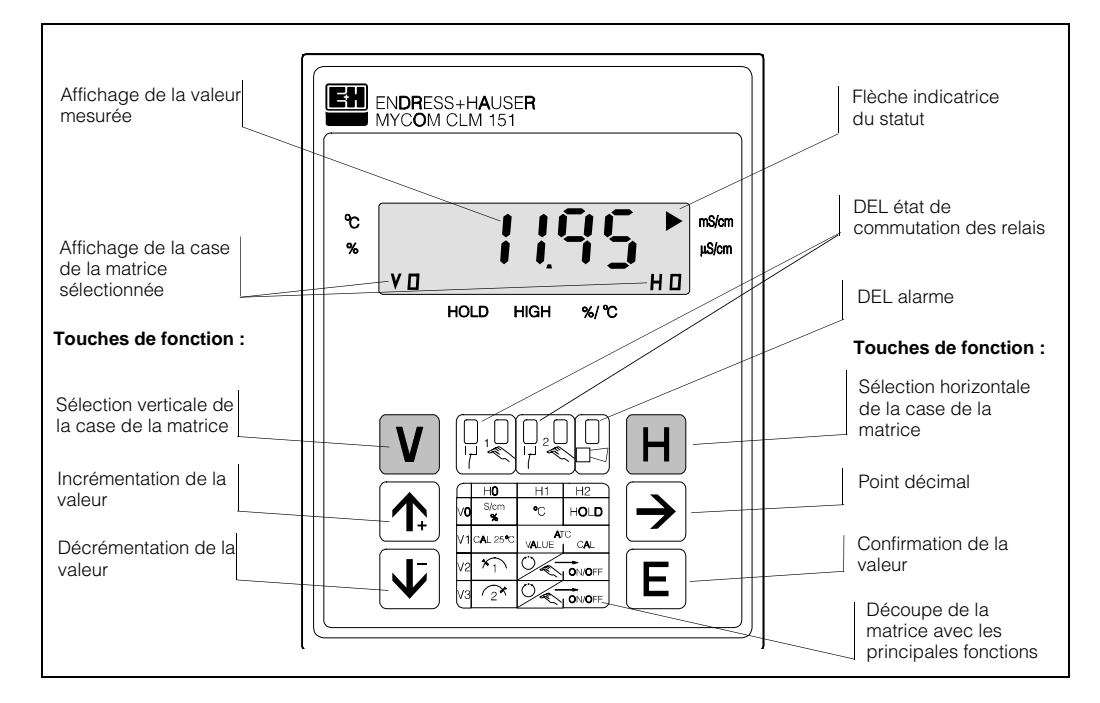

Fig. 6.1 : Mycom CLM 121/151 Vue frontale de l'appareil avec les éléments de réglage et d'affichage

> L'utilisation de l'appareil est basée sur une matrice de programmation, c'est à dire qu'à chaque type de fonction de l'appareil correspond une position dans la matrice. Les positions vont de V0H0 à V9H9.

La sélection des fonctions se fait à l'aide des touches V (verticale) et H (horizontale) avec lesquelles on fait défiler les cases, même celles qui sont sans fonction.

Les fonctions sont réparties dans différents niveaux en fonction de leur signification.

- Niveau 0 : **Affichage**
- (conductivité, température) Niveau 1 : **Commandes**
	- (étalonnage, maintien "hold") Code d'accès : **1111**
- Niveau 2 : **Mise en service et maintenance** (attribution de la sortie courant, amortissement, fonctions de régulation) Code d'accès : **2222**

Si le code n'a pas été entré préalablement, le contenu de la matrice peut uniquement être lu. Les cases de la matrice dont la fonction n'a pas été activée affichent :

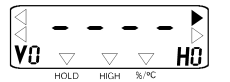

Les niveaux 1 et 2 ne sont accessibles qu'avec un code de protection. Si le niveau 2 est déverrouillé, les fonctions du niveau 1 sont également accessibles.

#### **Introduction de valeurs et de fonctions :**

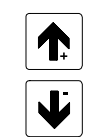

Réglage de valeur

Sélection de la position décimale

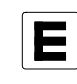

Confirmation des valeurs Contrôle : si l'affichage de la valeur est permanent, cela signifie que celle-ci est validée.

Nouvelle interrogation

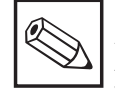

#### **Attention :**

Après chaque interruption de service, l'appareil retourne automatiquement au menu principal affichage et mesure (V0H0). Par conséquent, le déverrouillage

n'est pas pris en compte.

### **6.2 Interface utilisateur**

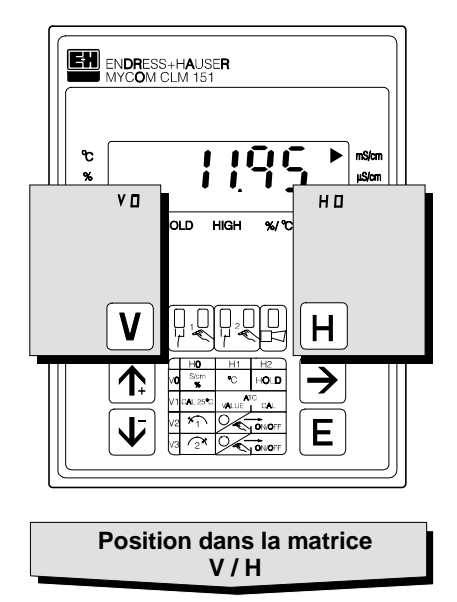

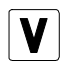

Touche V : Sélection des zones de matrice V0 à V9

A chaque activation, l'affichage est incrémenté d'une unité.

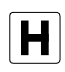

Touche H :

Sélection des zones de matrice H0 à H9

A chaque activation, l'affichage est incrémenté d'une unité.

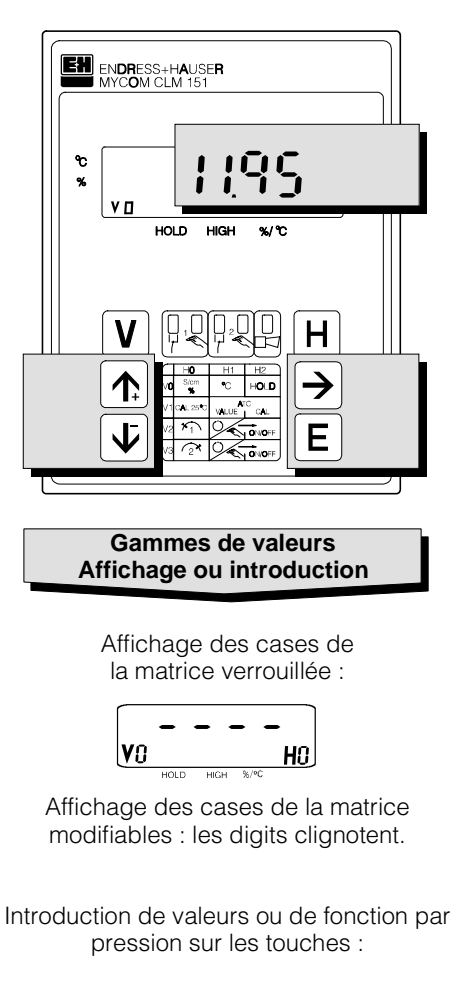

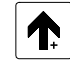

incrémentation valeur

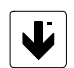

décrémentation valeur

- sélection de la position décimale
- début de l'édition
- nouvelle interrogation après E

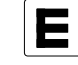

confirmation de la valeur

#### **6.2.1 Déverrouillage des niveaux**

- Appuyer sur la touche E (Enter) dans la case de la matrice V0H0 (affichage de la valeur mesurée)
- Affichage du code en V8H9
- Déverrouiller le niveau 1 (commandes) avec le code 1111
- Déverrouiller le niveau 2 (commandes) avec le code 2222
- Confirmer avec la touche E (enter)
- Pour retourner au niveau principal V0H0 (affichage de la valeur mesurée), appuyer simultanément sur les touches V et H.

#### **Exemple de déverrouillage du niveau de commande 1**

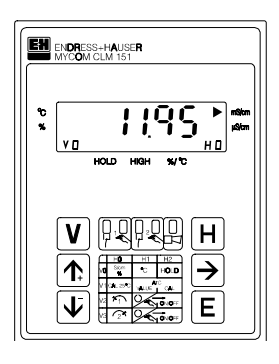

L'appareil est en mode de mesure.

Case affichée : V0 / H0

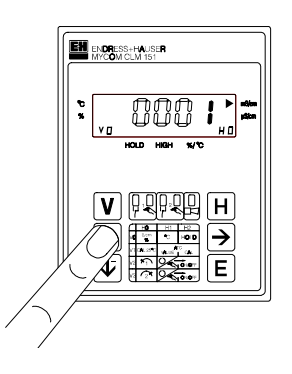

**Pas 2 :** Appuyer sur " 1<sup>+</sup> " ou " ↓<sup>-</sup> " pour entrer la valeur **1**.

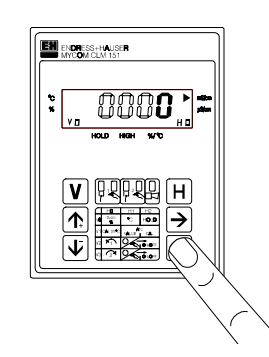

#### **Pas 1 :**

**Etat initial :**

Appuyer sur la touche " E " La case sélectionnée est V8 / H9 "Déverrouiller / Verrouiller". Le 4ème digit clignote.

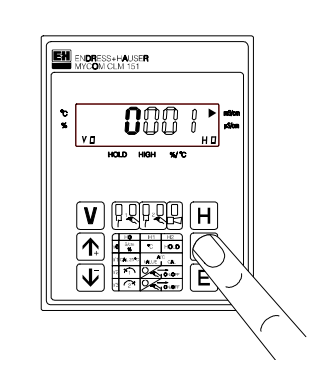

**Pas 3 :** Appuyer sur " $\rightarrow$  " pour le positionnement sur le 1er digit.

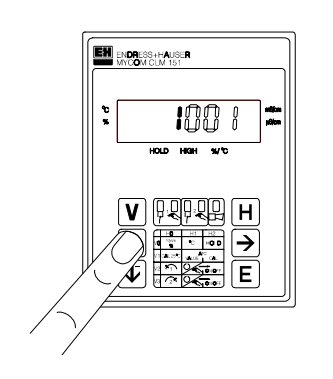

**Pas 4 :** Appuyer sur " 1<sup>+</sup> " ou " ↓<sup>-</sup> " pour entrer la valeur **1.**

#### **Pas 5 et 6 :**

Mêmes pas que 3 et 4. Appuyer sur " → " pour passer au 1er digit et entrer la valeur **1.**

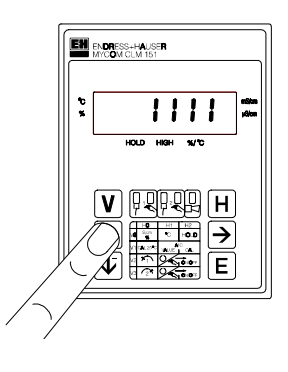

#### **Pas 7 et 8 :**

Même pas que 3 et 4. Appuyer sur " → " pour passer au 3ème digit et entrer la valeur **1.** En principe, l'écran affiche la valeur **1111**. Sinon, reprendre les pas 2 à 8.

#### **Déverrouillage du niveau de mise en service 2**

Procéder de la manière décrite précédemment, mais en entrant le code **2222** au lieu de **1111.**

#### **Verrouillage des niveaux 1 et 2**

Procéder de la manière décrite précédemment, mais en entrant un nombre quelconque à l'exclusion de 1111 et 2222.

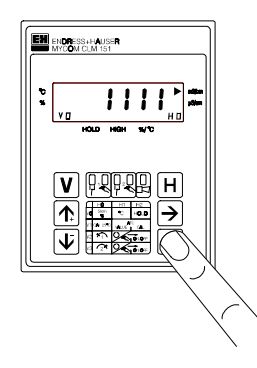

#### **Pas 9 :**

Appuyer sur " E ". Le code nécessaire au déverrouillage du niveau de commande **1111** est à présent mémorisé. Toutes les fonctions de commande sont à pré-

sent déverrouillées, l'utilisateur peut entreprendre les modifications.

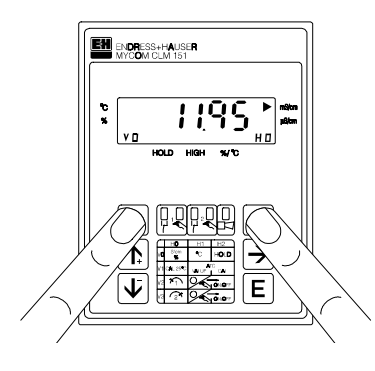

#### **Pas 10 :**

Appuyer simultanément sur les touches V et H. L'appareil se trouve de nouveau en mode de mesure, case de la matrice V0 / H0.

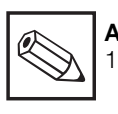

#### **Attention :**

1. A la première mise en service ou après une coupure de courant, l'écran affiche la valeur 0000.

2. La sélection directe d'une case avec la touche " E " n'est possible que depuis V0 / H0 pour la case V8 / H9.

Les autres cases de la matrice ne peuvent être sélectionnées qu'avec les touches " V " et " H ".

3. Cependant, il est possible de retourner à la case V0 / H0 depuis une position quelconque en appuyant simultanément sur les touches " V " et H "

### **6.3 Matrice de programmation**

(description des fonctions de configuration voir section 6.6)

### **6.3.1 Variante gamme de mesure de conductivité (CD)**

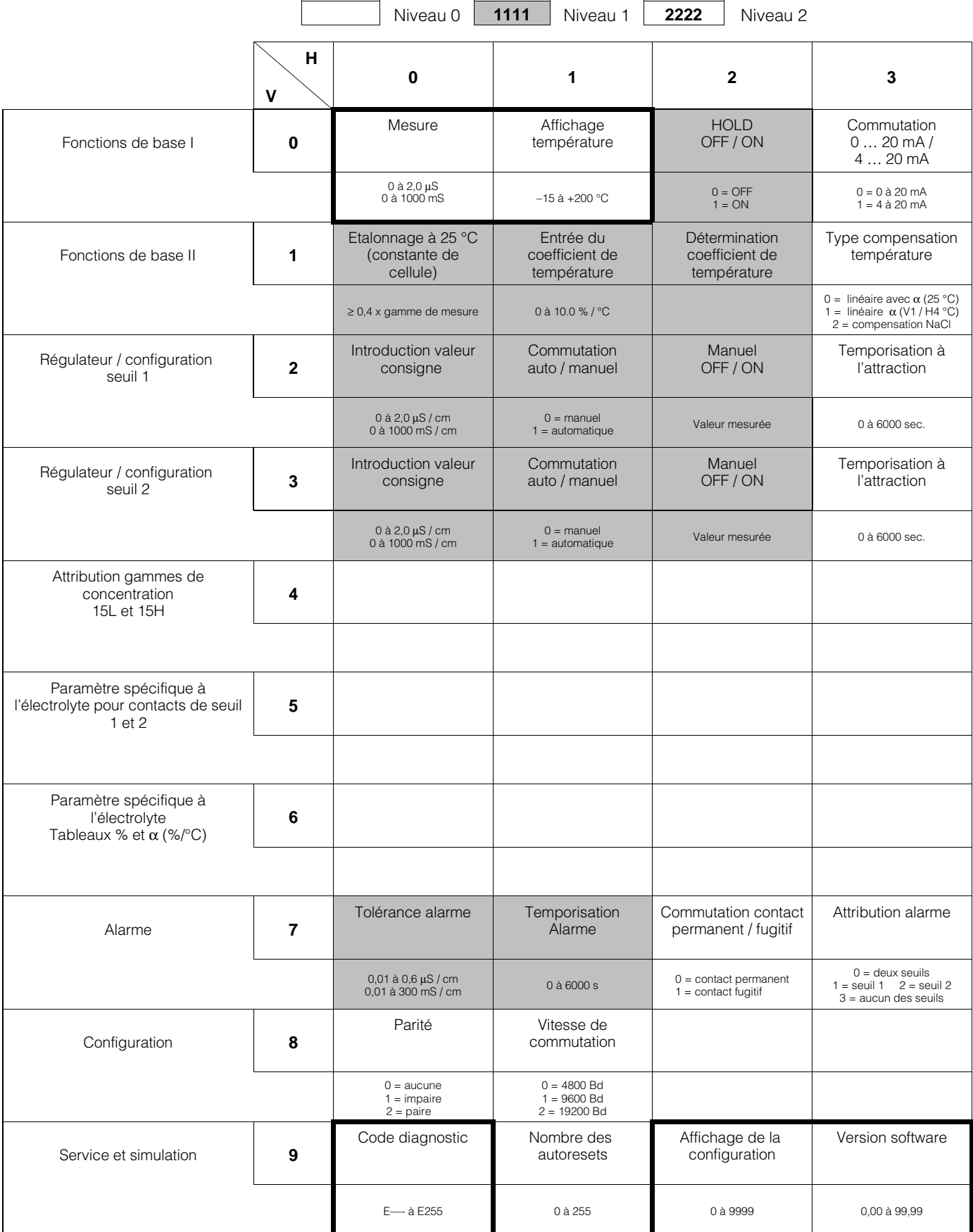

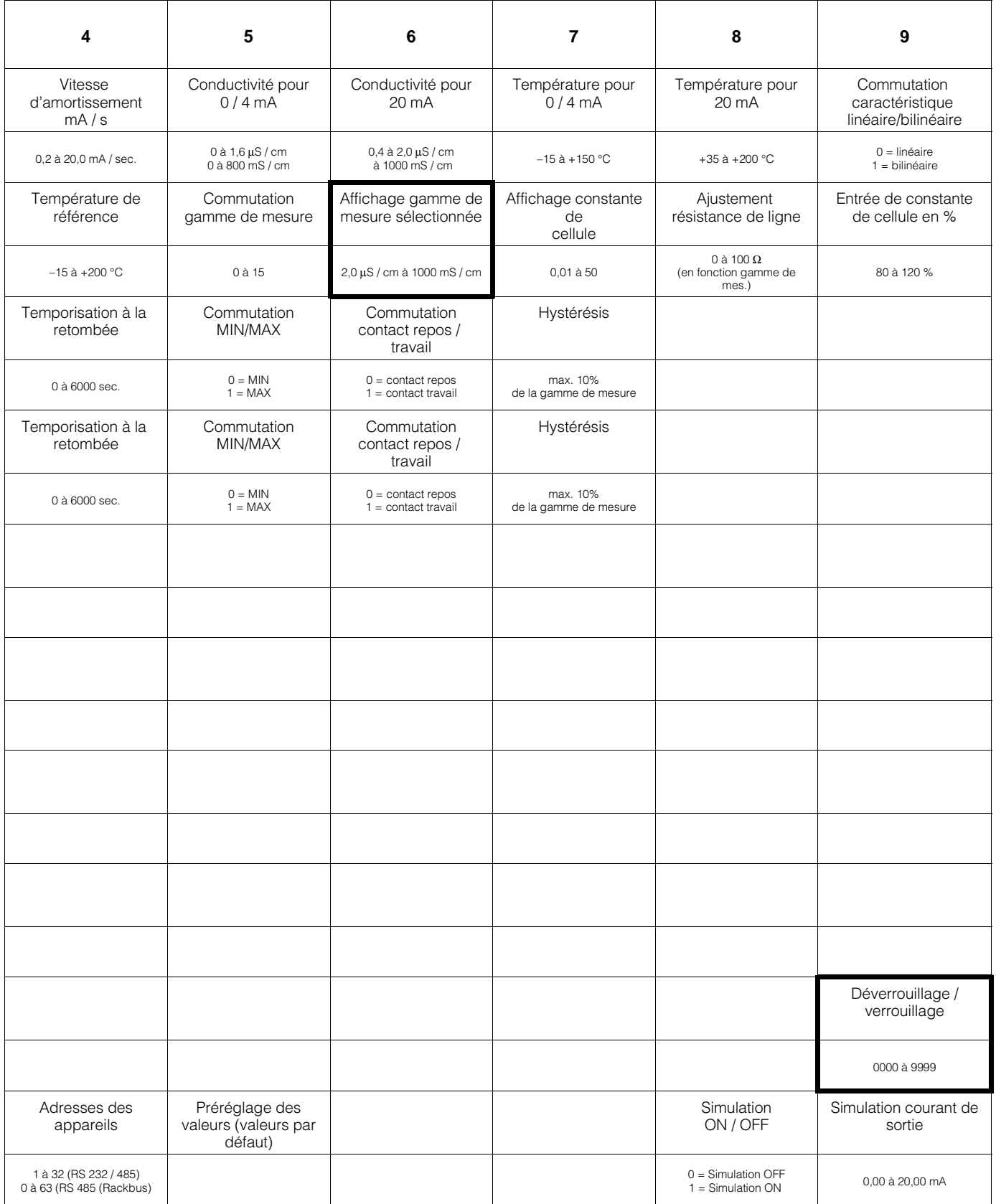

### **Matrice de programmation**

(description des fonctions de configuration voir section 6.6)

### **6.3.2 Variante gamme de mesure de concentration (CD)**

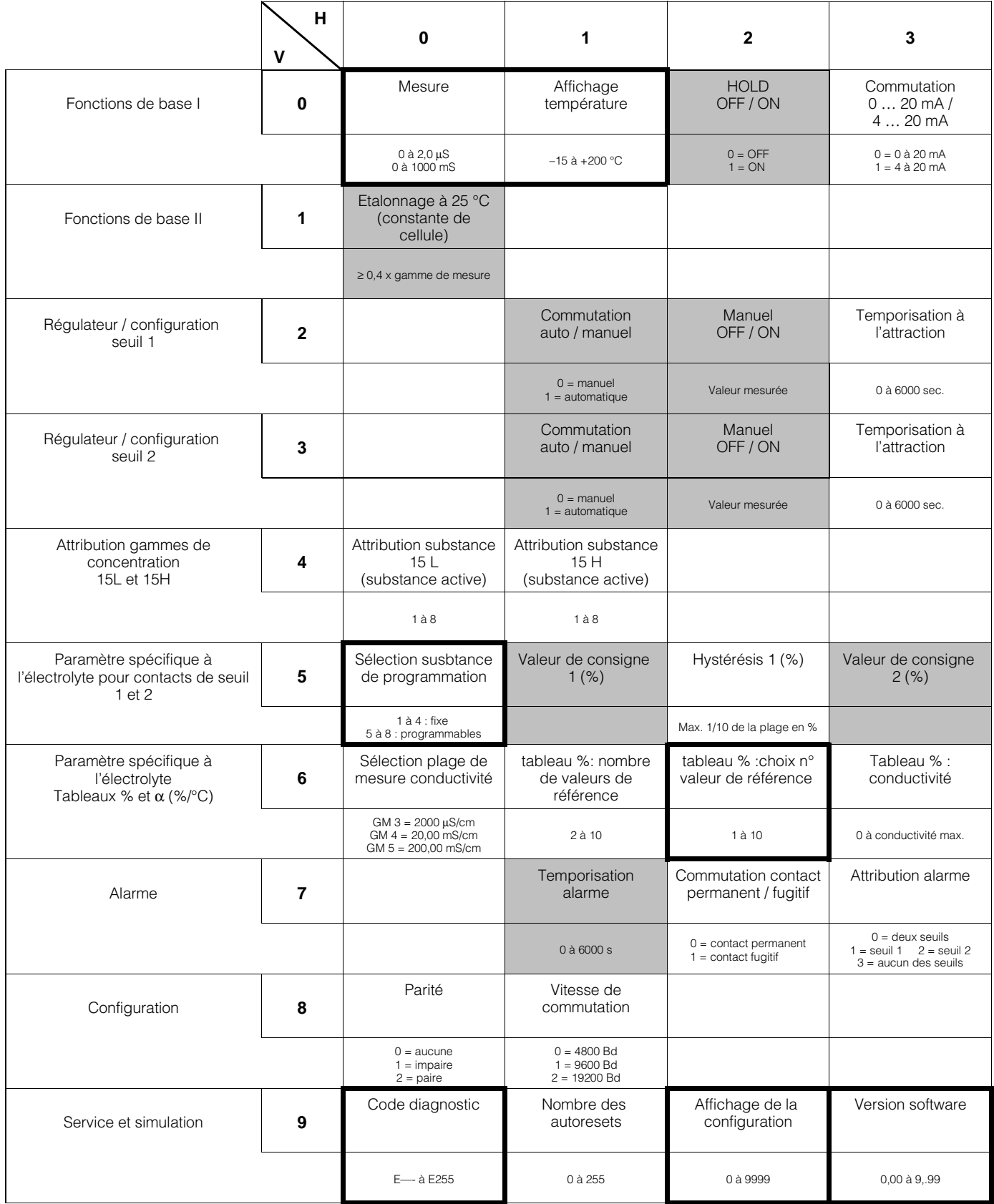

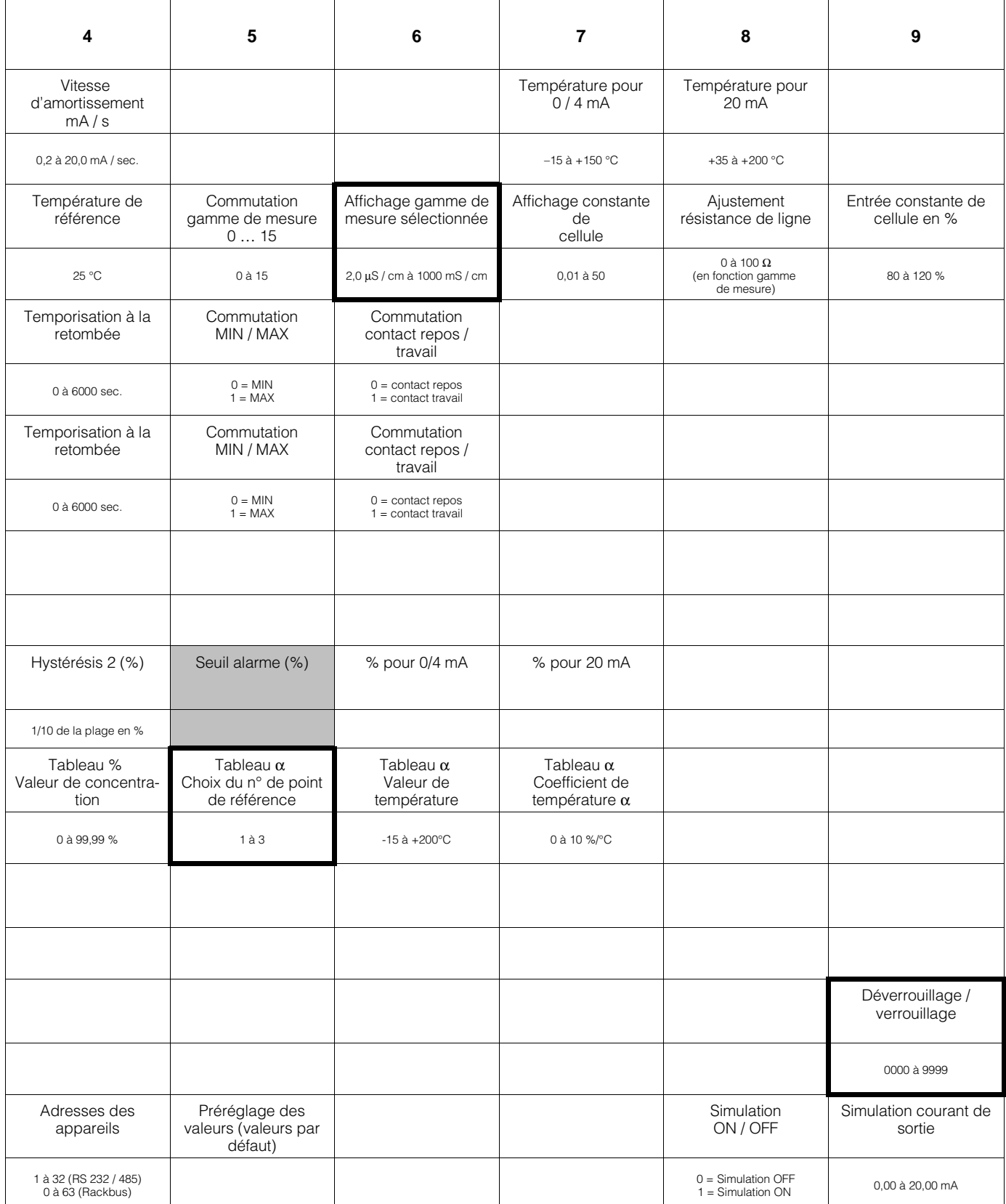

### **Matrice de programmation**

(description des fonctions de configuration voir section 6.6)

### **6.3.3 Variante gamme de mesure d'eau très pure (MM)**

![](_page_26_Picture_359.jpeg)

![](_page_27_Picture_258.jpeg)

### **6.4 Etalonnage**

Position V1H0, niveau 1 (programmation)

#### **Généralités**

A chaque gamme de mesure de conductivité est attribuée une valeur de constante de cellule (voir tableau section 5.4).

Pour la mesure de valeur absolue, il faut étalonner la gamme de mesure, c'est à dire l'adapter à la constante de la cellule de mesure de conductivité.

Pour cela, il faut utiliser un milieu à conductivité connue. Voir tableau des solutions d'étalonnage avec KCl, section 9.2.

La conductivité de la solution d'étalonnage doit être égale à au moins 40 % de la fin de gamme mais ne doit pas excéder trois fois ladite limite, par ex. :

Gamme de mesure : 2000 µS / cm Solution d'étalon. KCl : CLY 11-C Conductivité : 1,406 mS / cm à 25 °C

#### **Procédure**

- Chauffer la solution d'étalonnage à 25 °C
- Immerger la cellule de mesure dans la solution d'étalonnage
- Suivre la procédure décrite ci-dessous

![](_page_29_Picture_347.jpeg)

#### **Remarque :**

Flèche indicatrice de statut invisible

Flèche indicatrice de statut visible

#### **Erreur d'étalonnage :**

- **1)** La gamme de tolérance admissible par rapport à l'étalonnage usine est de ± 20 % pour les mesures de conductivité ± 10 % pour les mesures de résistivité
	- Les valeurs supérieures ou inférieures à cette gamme de tolérances génèrent l'édition des messages d'erreur 80 à 82 (voir liste des messages d'erreur section 7.3).
- Les messages d'erreur 80 à 82 sont maintenus, même après une coupure de courant.
- Dans le cas d'une erreur d'étalonnage, la constante de la cellule correspondra à la valeur maximum ou minimum, en fonction de l'écart.
- Les valeurs sont supprimées si l'étalonnage s'est déroulé correctement.
- Les valeurs initiales sont conservées si la procédure d'étalonnage a été interrompue avec les touches V et H et sans la touche E.

## **6.4.1 Ajustement de la résistance de ligne**

Position V1 / H8, niveau 2 (mise en service)

La résistance de ligne est affichée en Ohms. La gamme de mesure et d'affichage est de –3,3 à +999,9 Ω.

Une valeur négative signifie que la résistance équivalente n'est pas correcte (résistance  $<$ 3,3  $\Omega$ ).

On part du principe qu'une résistance de 3,3 Ω ≤ 1% est raccordée à la place de la cellule de mesure.

Raccorder la résistance  $3.3 \Omega$  sur le câble coaxial en lieu et place des électrodes de la cellule.

La valeur sert à déterminer la résistance de la ligne.

![](_page_30_Picture_271.jpeg)

Si la valeur est supérieure ou en l'absence de simulation de résistance, l'écran affiche un message avec le code erreur 89, 90 ou 91.

![](_page_30_Picture_272.jpeg)

#### **Remarque :**

![](_page_30_Picture_13.jpeg)

Flèche indicatrice de statut invisible

![](_page_30_Picture_15.jpeg)

Flèche indicatrice de statut visible

## **6.5 Compensation ATC**

Le coefficient de température indique la variation de conductivité par degré de changement de température. Il dépend aussi bien de la composition chimique que de la concentration de celle-ci (voir fig. 6.2).

![](_page_31_Figure_4.jpeg)

La plage de travail de l'appareil dans laquelle la correction en température peut être effectuée sur toute la gamme de mesure est illustrée ci-dessous.

![](_page_31_Figure_6.jpeg)

Les solutions salines ont un coefficient de température non linéaire. La caractéristique du NaCl est mémorisée dans le Mycom. La caractéristique NaCl correspond à DIN IEC 746 pour les faibles concentrations et

![](_page_31_Picture_290.jpeg)

Fig. 6.3: Courbe de compensation<br>(droite) en NaCl (coefficient de en NaCI (coefficient de température en fonction de la température).

![](_page_31_Figure_9.jpeg)

Fig. 6.4: Courbes limites des valeurs de coefficient en température, température de référence :  $= 25 °C$ 

#### **Exemple:**

Le coefficient de température sélectionné est de 2 % / K.

La correction automatique en température est effective pour les températures allant jusqu'à 180 °C.

#### **Exception:**

Dans la gamme de mesure 200 ms/cm, c = 1, la correction automatique en température n'est effective que jusqu'à 120 °C.

![](_page_31_Picture_16.jpeg)

#### **Remarque :**

Si la gamme de correction en température est dépassée, l'écran continue d'afficher la valeur maximale. Il indique par ailleurs le message avec le code erreur 27 : "gamme de mesure dépassée".

### **6.5.1 Détermination du coefficient de température**

Cases V1 / H1 et V1 / H2, niveau 1 (commande)

![](_page_32_Picture_221.jpeg)

#### **Remarque :**

pour les mesures de concentration, voir chap. 6.5.2

#### **Comment entrer le coefficient de température (V1/H1)**

• On ne peut pas entrer un coefficient de température pour la compensation NaCl.

La correction est non-linéaire conformément à la courbe de température des valeurs de conductivité des solutions de NaCl (valeurs conformément à DIN IEC 746, partie 3). La température de référence est de 25 °C.

- La valeur du coefficient de température est entrée en V1H1, qu'il s'agisse d'une correction en température linéaire avec référence 25 °C, ou d'une valeur de température de référence différente.
- Si le coefficient de température est inconnu, il peut être déterminé empiriquement. Pour cela, sélectionner V1H2. Le Mycom calcule automatiquement le coefficient de température.

![](_page_32_Figure_12.jpeg)

α =

 $(\frac{\kappa_2}{\kappa_1} - 1) \cdot 100$  $(T_2 - T_1)$ 

#### **Détermination empirique du coefficient de température** α (voir fig. 6.5)

- La solution est mesurée à deux températures T<sub>1</sub> et T<sub>2</sub>.
- Dans la mesure du possible, la température T<sub>1</sub> doit se situer dans la gamme de température de référence.
- La température T<sub>2</sub> doit évidemment se situer dans la gamme de température de service max. de la solution (la différence min. entre  $T_2$  et  $T_1$  doit être de 30 °C).

La détermination du coefficient de température est expliquée dans le tableau ci-dessous.

![](_page_33_Picture_309.jpeg)

![](_page_33_Picture_8.jpeg)

#### **Remarque :**

**\*)**Un message d'erreur est édité lorsque : – la différence de température

T2-T1 ≤ 30 °C (erreur 85, voir liste des messages d'erreur section 7.3)

– conductivité  $\kappa_1 = 0$  (erreur 86)

- le coefficient de température déterminé est trop petit ou trop
- grand (erreurs 87, 88)

### **6.5.2 Correction de température en mesure de concentration**

En mesure de concentration, les valeurs "ATC" sont déjà pré-programmées dans l'appareil pour les substances suivantes : NaOH, HNO3, H2SO4 et H3PO4

Le schéma ci-dessous montre les limites dans lesquelles il est possible de mesurer en fonction de la température du produit choisi.

Lors d'une attribution individuelle de valeurs de concentration à des valeurs de conductivité, il faut - comme décrit au chap. 6.5.1 - également entrer ou déterminer le coefficient de température.

![](_page_34_Picture_6.jpeg)

### **Remarque :**

En mesure de concentration la température de référence est toujours 25 °C.

![](_page_34_Figure_9.jpeg)

mesure de concentration dans la gamme de température de service

### **6.5.3 Entrée de valeurs de concentration**

En mode "Mesure de concentration", l'appareil peut mémoriser les données suivantes de 8 substances différentes :

- Gammes de conductivité Gamme 3 : 0...2000 µS/cm, Gamme 4 : 0...20,00 mS/cm, Gamme 6 : 0...200,0 mS/cm
- Tableau concentration comme fonction de la conductivité
- Tableau valeur α comme fonction de la température
- Valeurs de consigne et d'hystérésis indépendantes pour les deux contacts de seuil
- Seuil alarme
- Valeurs de concentration pour les seuils inférieur et supérieur du courant de sortie

Les tableaux de concentration et de valeurs  $\alpha$ pour les substances 1 à 4 sont fixes. Elles ne peuvent être ni lues ni modifiées par le biais de la matrice ou de l'interface RS.

Les tableaux de concentration et de valeurs  $\alpha$ pour les substances 5 et 6 ne sont accessibles que par le biais de l'interface RS.

Les tableaux de concentration et de valeurs  $\alpha$ pour les substances 7 et 8 sont disponibles aussi bien via la matrice que via l'interface RS.

En V5H0 (sélection n° électrolyte) on détermine le numéro de l'électrolyte auquel se rapportent les positions de matrice V5H1 à V5H7 et V6H0 à V6H7.

Lors de l'entrée de paramètres d'électrolyte, par le biais de l'interface RS, il faut d'abord configurer la position de matrice V5H0, afin que les données suivantes soit attribuées à la bonne substance.

Les données entrées via l'interface RS seront visibles uniquement après un test de plausibilité réussi.

![](_page_35_Picture_336.jpeg)

![](_page_35_Picture_17.jpeg)

#### **Remarque :**

les différentes fonctions sont décrites dans le détail aux pages 43 à 45.

### **6.5.4 Test de plausibilité des valeurs de concentration**

Lors de l'entrée des paires de valeurs pour la concentration et la conductivité, et des coefficients de température correspondants, l'appareil procède automatiquement à un test de plausibilité des valeurs.

Ce test a toujours lieu après entrée ou modification de valeurs, lorsque la touche V ou les touches V et H simultanément ont été enfoncées.

Lors d'un test de plausibilité, l'appareil vérifie :

- si les valeurs de conductivité sont croissantes ou décroissantes
- si l'écart entre les valeurs de conductivité représente au moins 1/200 de la gamme de mesure
- si la plage de mesure représente au moins /5 de la gamme de mesure
- si les valeurs de température sont croissantes et ont un écart minimal de 10 °C.

En cas d'erreur, on obtient les messages erreurs 93 à 96 (voir liste ou section 7.3) et l'affichage indique la position de matrice V6H0.

Si toutes les valeurs entrées sont valables, le Mycom vérifie que les valeurs en V5H1 à V5H7 sont attribuées aux bonnes concentrations.

Si les valeurs entrées en V5H1 à V5H7 se situent en dehors des limites, elles sont automatiquement adaptées à ces dernières et remplacées.

![](_page_36_Picture_13.jpeg)

#### **Remarque :**

durant la vérification et l'adaptation, aucune valeur mesurée n'est affichée.

### **Variante de mesure CD (conductivité et concentration)**

![](_page_37_Picture_208.jpeg)

### **Variante de mesure CD (conductivité et concentration)**

![](_page_38_Picture_173.jpeg)

![](_page_39_Picture_185.jpeg)

![](_page_40_Picture_244.jpeg)

![](_page_41_Picture_226.jpeg)

![](_page_42_Picture_191.jpeg)

**Remarque :** FDG = Fin de gamme

![](_page_43_Picture_2.jpeg)

**L'accès aux positions mentionnées sur cette page n'est possible que si la gamme 15 (mesure de concentration) a été choisie.**

![](_page_43_Picture_215.jpeg)

![](_page_44_Picture_2.jpeg)

#### **L'accès aux positions mentionnées sur cette page n'est possible que si la gamme 15 (mesure de concentration) a été choisie.**

![](_page_44_Picture_231.jpeg)

![](_page_45_Picture_2.jpeg)

**L'accès aux positions mentionnées sur cette page n'est possible que si la gamme 15 (mesure de concentration) a été choisie.**

![](_page_45_Picture_203.jpeg)

![](_page_46_Picture_233.jpeg)

![](_page_47_Picture_174.jpeg)

![](_page_48_Picture_148.jpeg)

![](_page_49_Picture_177.jpeg)

![](_page_50_Picture_154.jpeg)

### **Variante MM (mesure d'eau pure)**

![](_page_51_Picture_4.jpeg)

### **Remarque :**

Les positions qui ne sont pas décrites dans ce tableau sont identiques à celles de la variante CD

![](_page_51_Picture_154.jpeg)

**Remarque :** FDG = Fin de gamme

### **Variante MM (mesure d'eau pure)**

![](_page_52_Picture_152.jpeg)

### **Variante MM (mesure d'eau pure)**

![](_page_53_Picture_206.jpeg)

## **6.7 Contacteurs de seuils**

## **6.7.1 Fonction**

![](_page_54_Figure_4.jpeg)

Fig. 6.7: Caractéristiques du contacteur à seuil

#### **Fonction des contacteurs de seuils**

![](_page_54_Picture_234.jpeg)

### **6.7.2 Fonction des DEL des contacteurs à seuils**

 $\odot$   $\odot$ 

 $\left| \begin{array}{c} 1 \\ \neq \end{array} \right|$ 

- ➀ DEL rouge/verte signalant l'état de commutation du contacteur à seuil :
	- verte = position de repos = OFF
	- $-$  rouge = position de travail =  $ON$
- ➁ DEL rouge de signalisation du mode de travail
	- allumée = mode manuel – éteinte = mode automatique

![](_page_54_Picture_14.jpeg)

#### **Remarque :**

La valeur de consigne (%) et l'hystérésis (%) se rapportent à la mesure de concentration.

### **6.7.3 Conditions de service des contacteurs à seuils**

Tous les états sont représentés pour la fonction contacteur à seuil.

La valeur de mesure ou d'affichage (valeur instantanée) se situe dans la gamme entre env. 0 % (< valeur de consigne 1) et env. 100 % (> valeur de consigne 2).

En fonction du mode de commutation choisi (MIN / MAX) et du mode de service du contact (Repos / Travail), on aura différentes positions (0 = OFF, 1 = ON) pour les contacteurs à seuils.

![](_page_55_Figure_6.jpeg)

Fig. 6.8 : Courbe d'état du Mycom CLM121/ 151 avec fonction contact de seuil

![](_page_55_Picture_231.jpeg)

![](_page_55_Figure_9.jpeg)

Fig. 6.9: Position des contacts de commutation 1 et 2 et attribution aux bornes (voir fig. 4.3)

### **6.7.4 Fonction alarme / contact alarme**

![](_page_56_Picture_187.jpeg)

![](_page_56_Picture_4.jpeg)

#### **Remarque :**

la consigne (%) et le seuil d'alarme (%) se rapportent à une mesure de concentration.

#### **Situation alarme :**

![](_page_56_Picture_8.jpeg)

- DEL alarme rouge clignote • Contact alarme ON
- N° défaut en V9H0 (voir liste chapitre 7.3)

**Contact alarme :**

![](_page_56_Picture_188.jpeg)

![](_page_56_Figure_13.jpeg)

Fig. 6.10: Etats des contacts alarme avec occupation des bornes correspondantes (selon fig. 4.3)

(Contact 43 seulement pour CLM 151).

# **7. Traitement des 7. Traitement des défauts et maintenance**

## **7.1 Catégories d'erreurs**

Les erreurs sont numérotées et réparties dans trois catégories :

![](_page_57_Picture_291.jpeg)

### **Erreurs de système**

Ces erreurs génèrent des situations dans lesquelles le fonctionnement de la chaîne de mesure n'est plus garanti (par ex. la mémoire des paramètres EEPROM ne peut plus être lue correctement). Ces erreurs ne peuvent être supprimées que par l'intermédiaire du service maintenance.

#### **Défauts**

Les défauts génèrent des situations dans lesquelles :

a) le paramètre de process à mesurer ou éventuellement à réguler dépasse les conditions de seuil préréglées (défaut de process)

**ou**

b) l'affichage et/ou la sortie courant risquent de se trouver en dehors de la précision spécifiée

**ou** 

c) des signaux erronés peuvent se trouver aux sorties courant (défaut de raccordement).

Ces erreurs sont supprimées lorsque la situation redevient normale.

#### **Avertissements**

Dans le cas d'avertissements, il faut :

a) refaire la manipulation correctement

**ou**

b) effectuer une maintenance

Ces erreurs sont supprimées lorsque la situation redevient normale.

![](_page_57_Picture_22.jpeg)

### **Attention :**

Le fait d'ignorer un avertissement peut générer des défauts.

### **7.2 Affichage des erreurs et commandes**

Les erreurs sont répertoriées par ordre croissant dans une liste d'erreurs. A chaque erreur est attribué un numéro, de ce fait, elle n'apparaît qu'une fois dans la liste.

Chaque apparition d'erreur active la DEL alarme (clignotement toutes les secondes). Les erreurs de systèmes et les défauts activent en plus le contact alarme (commutable contact fugitif ou permanent).

Après avoir sélectionné la position V9 / H0, l'affichage indique le plus petit numéro de l'erreur survenue en format "E001" ... "E255" il est possible de rechercher d'autres erreurs apparues dans la liste en actionnant les touches

![](_page_57_Picture_29.jpeg)

![](_page_57_Picture_30.jpeg)

(décrémentation).

Les défauts et les avertissements sont effacés de la liste lorsque la situation est redevenue normale.

Si la liste est vide, l'écran affiche "E---".

![](_page_58_Picture_290.jpeg)

![](_page_58_Picture_291.jpeg)

![](_page_59_Picture_381.jpeg)

![](_page_60_Picture_179.jpeg)

## **7.4 Maintenance**

### **7.4.1 Nettoyage**

Pour le nettoyage de la face avant nous vous recommandons l'usage de nettoyants usuels. La face avant résiste aux produits suivants (méthode de test selon DIN 42115) :

- alcool
- cétones
- bases diluées
- nettoyants ménagers
- ésters
- hydrocarbures

![](_page_61_Picture_10.jpeg)

#### **Remarque :**

Nous ne donnons aucune garantie lors de l'utilisation d'acides ou de bases concentrées, d'alcool benzylique, de chlorure de méthylène et de vapeur sous pression.

### **7.4.2 Conseils de maintenance pour les cellules de conductivité**

En fonction de la composition de la solution de mesure, des particules en suspension et également de la vitesse de passage du produit, les électrodes de la cellule risquent, en mesure continue, de s'encrasser et d'engendrer ainsi des erreurs de mesure plus ou moins graves; ainsi, dans le cas de dépôts importants de carbonates ou de substances similaires électriquement non conductrices, il faut s'attendre à une baisse sensible de la valeur affichée.

Pour une mesure sans erreur, il est de ce fait primordial de procéder à un contrôle régulier de la cellule de mesure. Après un prénettoyage mécanique, il est souvent possible de supprimer aisément ces dépôts à l'aide d'acide chlorhydrique (et d'une brosse synthétique).

![](_page_61_Picture_16.jpeg)

#### **Attention :**

Tenir compte des conseils relatifs à la manipulation d'acides

• Dans le cas de dépôts organiques, et selon le degré d'encrassement, on aura recours à des oxydants et/ou solvants puissants.

• Si les cellules de mesure sont utilisées en NEP pour la séparation de produits, le risque d'encrassement des électrodes est faible, l'alternance d'acide et de base ne permettant pas de tels dépôts.

### **7.4.3 Conseils pour le contrôle des appareils**

- En cas de défaut, on peut vérifier, par la connexion directe d'une résistance ohmique à l'entrée cellule de mesure de l'appareil, si le défaut se situe au niveau de la cellule, du câble ou encore de l'appareil. Dans un tel cas, tenir absolument compte de la constante de cellule (voir plaque signalétique de l'appareil, fig. 1.1).
- Relier une résistance de simulation à la place de la cellule de mesure à deux électrodes aux bornes 84 et 83 (voir fig. 4.2, section 4.4) et vérifier la valeur affichée.
- S'il convient en outre de procéder à un étalonnage avec le simulateur de conductivité ou la résistance de simulation, cet étalonnage sera réalisé avec les valeurs du tableau (voir ci-dessous).
- La cellule de mesure avec thermorésistance Pt 100 étant déconnectée, il faut, lors de la vérification de l'appareil, relier à l'entrée de la thermorésistance une résistance de simulation correspondante de 107 ohms (bornes 11 et 12 sur 13).
- L'attribution gamme de mesure de la conductivité/constante de cellule/résistance de simulation est illustrée dans le tableau ci-dessous.

![](_page_61_Picture_404.jpeg)

# **8. Caractéristiques techniques**

## **8.1 Caractéristiques de mesure**

#### **Mesure de conductivité**

![](_page_62_Picture_206.jpeg)

#### **Mesure de la température**

![](_page_62_Picture_207.jpeg)

![](_page_62_Picture_208.jpeg)

![](_page_63_Picture_144.jpeg)

# **8.2 Caractéristiques mécaniques**

#### **Dimensions /Poids /Protection**

![](_page_63_Picture_145.jpeg)

### **Matériaux**

![](_page_63_Picture_146.jpeg)

## **9. Annexe**

### **9.1 Accessoires**

Les accessoires suivants peuvent être commandés séparément pour le Mycom CLM 121/151

- Auvent de protection climatique CYY 101 : Pour la protection du transmetteur Mycom CLM 121/151 Dimensions : 320 x 300 x 270 mm (L x l x p) Matériau : acier inox (Réf. CYY 101)
- Set de montage sur mât pour le montage des boîtiers de protection sur tubes horizontaux ou verticaux (max. Ø 70 mm) Matériau : acier galvanisé (Réf. 5006212100)
- Colonne montante VM3 pour fixation sur mât matériau : acier galvanisé à chaud (Réf. 5000324800)
- Boîte de jonction VS avec prise et connecteur type SXP pour le raccordement de la cellule de mesure de conductivité et du câble du transmetteur. Prévue pour toutes les cellules de mesure et pour le raccordement des câbles de mesure SMK, KMK (pour cellules avec ATC intégré) ou DMK. Dimensions :
	- sans connecteur SXP 82 x 80 x 55 mm (L x I x H)
- avec connecteur SXP 160 x 80 x 55 mm (L x I x H) Matériau : matière synthétique Protection : IP 65 (Réf. 5000105400)
- Joint d'étanchéité plat Pour la découpe d'armoire recevant le Mycom CLM 151 (Réf. 5006497500)
- Câble de mesure KMK Câbles de mesure multiconducteurs pour les cellules de mesure de condcutivité pour appareil avec ATC intégré ou pour la mesure de température. Il faut utiliser une sonde Pt 100 avec raccordement 3 fils. Câble coaxial à faible bruit avec 6 fils auxiliaires (section 0,5 mm<sup>2</sup>) et blindage externe gaine en PVC. Diamètredu câble : 10,5 mm Longueur : min. 5m (réf. 5000141900)
- Câble de mesure SMK Câble de mesure triaxial spécial pour le raccordement des cellules de mesure à deux électrodes aux instruments de mesure. Adapté à toutes les cellules de mesure sans sonde de température. Longueur : min. 5 m (Réf. 5000059800)
- Câble de mesure CYK 7 Câble de mesure spécial pour le raccordement de la cellule de mesure avec sonde de température intégrée au transmetteur Mycom CLM 151; Câble coaxial à faible bruit avec trois brins auxiliaires (0,75 mm), à blindage commun, Diamètre externe : 7 mm Longueur : min. 5 m (Réf. 5004110100)
- Cellules de conductivité CLS 10 à CLS 30 à 2 électrodes Pour plus de détails se référer aux documentatins correspondantes  $-$  CLS 12 – CLS 15 TI 109C<br>– CLS 19 TI 110C – CLS 19 TI 110C<br>– CLS 20 TI 084C
- $CLS 20$ – CLS 21 TI 085C<br>– CLS 30 TI 086C  $-$  CLS 30

#### **Documentation supplémentaire**

 $\Box$  Instructions de mise en service des interfaces RS 232 / RS 485 pour Mycom (BA 078C)

## **9.2 Solutions d'étalonnage KCl**

![](_page_65_Picture_69.jpeg)

Solutions d'étalonnage de précision d'E+H pour la conductivité, précision de ± 0,5 % à 25 °C, rapporté à SRM de NIST. Flacon de 500 ml.

 $1)$  En fonction de la fabrication, ces valeurs peuvent diverger. La précision est valable pour a valeur indiquée sur le flacon.

#### **France**

![](_page_66_Picture_199.jpeg)